### Register your product and get support at www.philips.com/welcome

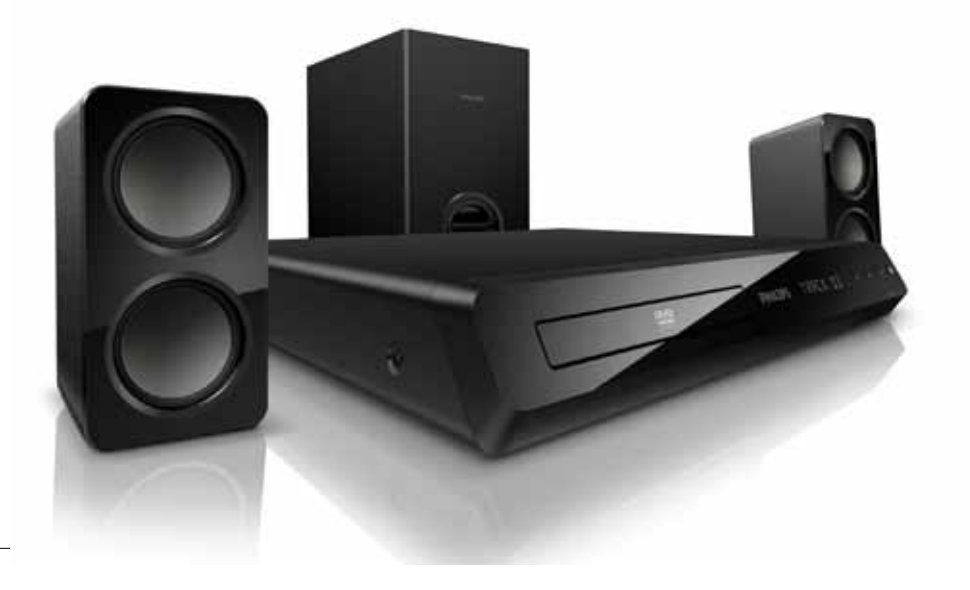

# **PHILIPS**

HTS3201

# Πίνακας περιεχομένων

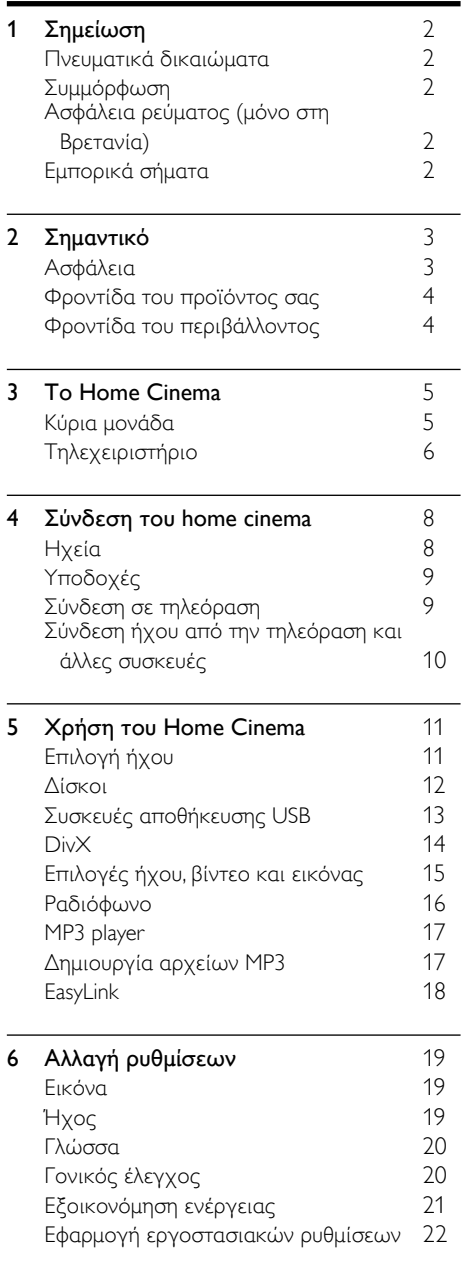

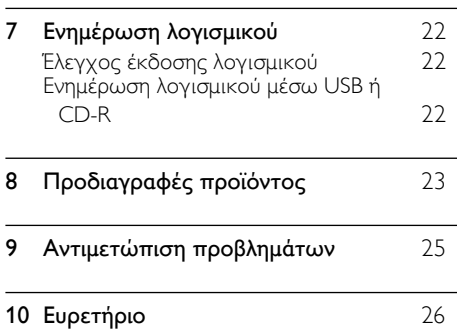

# <span id="page-3-0"></span>1 Σημείωση

Αυτή η ενότητα περιέχει τις ανακοινώσεις περί νομικών δικαιωμάτων και εμπορικών σημάτων.

### <span id="page-3-1"></span>Πνευματικά δικαιώματα

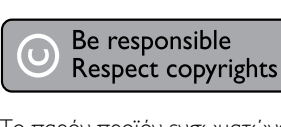

Το παρόν προϊόν ενσωματώνει τεχνολογία προστασίας κατά της αντιγραφής που προστατεύεται από ευρεσιτεχνίες στις Η.Π.Α. και άλλα δικαιώματα πνευματικής ιδιοκτησίας της Rovi Corporation. Απαγορεύεται η ανάδρομη συναρμολόγηση και η αποσυναρμολόγηση.

### Κατοχυρωμένα πνευματικά δικαιώματα στο Η.Β.

Για την εγγραφή και αναπαραγωγή υλικού ενδέχεται να απαιτείται συγκατάθεση. Δείτε το Νόμο περί Πνευματικών Δικαιωμάτων του 1956 και τους Νόμους περί Προστασίας των Πνευματικών Δημιουργών από το 1958 έως το 1972.

### <span id="page-3-2"></span>Συμμόρφωση

# $\epsilon$

Το συγκεκριμένο προϊόν συμμορφώνεται με τις βασικές απαιτήσεις και άλλες σχετικές διατάξεις των οδηγιών 2006/95/ΕΚ (Χαμηλή τάση), 2004/108/ΕΚ (EMC).

### <span id="page-3-3"></span>Ασφάλεια ρεύματος (μόνο στη Βρετανία)

Οι παρούσες πληροφορίες ισχύουν μόνο για προϊόντα με βύσμα βρετανικού τύπου.

Το συγκεκριμένο προϊόν διαθέτει εγκεκριμένο χυτό ρευματολήπτη. Εάν αντικαταστήσετε την ασφάλεια, χρησιμοποιήστε μία με:

- τις τιμές που αναγράφονται στο βύσμα,
- έγκριση BS 1362 και
- τη σήμανση έγκρισης ASTA.

Επικοινωνήστε με τον αντιπρόσωπό σας, εάν δεν είστε βέβαιοι για τον τύπο ασφάλειας που πρέπει να χρησιμοποιήσετε.

Προσοχή: Για να συμμορφωθείτε με την οδηγία EMC (2004/108/EΚ), μην αφαιρέσετε το βύσμα από το τροφοδοτικό καλώδιο.

### <span id="page-3-4"></span>Εμπορικά σήματα

 $\Pi$  DOLBY **DIGITAL** 

Κατασκευάζεται κατόπιν αδείας από τη Dolby Laboratories. Η ονομασία 'Dolby' και το σύμβολο του διπλού D αποτελούν εμπορικά σήματα των εργαστηρίων Dolby Laboratories.

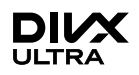

Οι ονομασίες DivX ®, DivX Certified ® και τα σχετικά λογότυπα αποτελούν εμπορικά σήματα κατατεθέντα της DivX, Inc. και χρησιμοποιούνται κατόπιν αδείας. ΠΛΗΡΟΦΟΡΙΕΣ ΓΙΑ ΤΟ ΒΙΝΤΕΟ DIVX:Το DivX® είναι ένα ψηφιακό φορμά βίντεο που έχει κατασκευαστεί από την DivX, Inc. Η παρούσα συσκευή είναι επίσημη συσκευή DivX Certified® για αναπαραγωγή βίντεο DivX. Επισκεφθείτε τη διεύθυνση www.divx. com για περισσότερες πληροφορίες και εργαλεία λογισμικού για μετατροπή των αρχείων σας σε βίντεο DivX.

ΠΛΗΡΟΦΟΡΙΕΣ ΓΙΑ ΤΟ DIVX VIDEO-ON-DEMAND: Αυτή η συσκευή DivX Certified πρέπει να καταχωριστεί για να είναι δυνατή η αναπαραγωγή ταινιών DivX Video-on-demand (VOD) που έχετε αγοράσει. Για να λάβετε τον κωδικό εγγραφής σας, εντοπίστε την ενότητα DivX VOD στο μενού ρύθμισης της συσκευής. Μεταβείτε στη διεύθυνση vod.divx.com για περισσότερες πληροφορίες σχετικά με το πώς να ολοκληρώσετε την εγγραφή σας.

### HƏMI

Το HDMI, το λογότυπο HDMI και η επωνυμία High-Definition Multimedia Interface (Διασύνδεση πολυμέσων υψηλής ευκρίνειας) είναι εμπορικά σήματα ή σήματα κατατεθέντα της HDMI Licensing LLC στις ΗΠΑ και σε άλλες χώρες.

# LAS **CLASS 1 LASER PRODUCT**

# <span id="page-4-0"></span>2 Σημαντικό

Διαβάστε και κατανοήστε όλες τις οδηγίες πριν χρησιμοποιήσετε το Home Cinema. Εάν προκληθεί βλάβη λόγω μη τήρησης των οδηγιών, δεν θα ισχύει η εγγύηση.

### <span id="page-4-1"></span>Ασφάλεια

### Κίνδυνος ηλεκτροπληξίας ή πυρκαγιάς!

- Μην εκθέτετε ποτέ το προϊόν και τα εξαρτήματα σε βροχή ή νερό. Μην τοποθετείτε ποτέ υγρά δοχεία, όπως βάζα, κοντά στο προϊόν. Εάν χυθεί υγρό πάνω στο προϊόν, αποσυνδέστε το από την πρίζα αμέσως. Επικοινωνήστε με το Τμήμα Εξυπηρέτησης Πελατών της Philips για να ελέγξει το προϊόν πριν τη χρήση.
- Μην τοποθετείτε ποτέ το προϊόν και τα εξαρτήματα κοντά σε πηγή γυμνής φλόγας ή άλλες πηγές θερμότητας, συμπεριλαμβανομένης της άμεσης ηλιακής ακτινοβολίας.
- Μην παρεμβάλετε ποτέ αντικείμενα στις οπές εξαερισμού ή άλλα ανοίγματα του προϊόντος.
- Όπου το βύσμα παροχής ρεύματος ή ο συζευκτήρας συσκευής χρησιμοποιείται ως συσκευή αποσύνδεσης, η συσκευή αποσύνδεσης παραμένει λειτουργική.
- Πριν από καταιγίδες, αποσυνδέετε το προϊόν από την πρίζα.
- Όταν αποσυνδέετε το καλώδιο ρεύματος, τραβάτε πάντα το βύσμα, ποτέ το καλώδιο.

### Κίνδυνος ηλεκτροπληξίας ή πυρκαγιάς!

• Πριν συνδέσετε το προϊόν στην πρίζα, βεβαιωθείτε ότι η τάση του ρεύματος αντιστοιχεί με την τιμή που αναγράφεται στο πίσω ή πλαϊνό μέρος του προϊόντος. Μη συνδέετε ποτέ το προϊόν στην κεντρική παροχή ρεύματος, εάν η τάση είναι διαφορετική.

#### Κίνδυνος τραυματισμού ή ζημιάς στο Home Cinema!

• Για επιτοίχια προϊόντα, χρησιμοποιείτε μόνο το παρεχόμενο στήριγμα ανάρτησης στον τοίχο. Στερεώστε τη βάση στήριξης σε τοίχο που μπορεί να αντέξει το βάρος του προϊόντος και του στηρίγματος ανάρτησης. Η Koninklijke Philips Electronics N.V. δεν φέρει καμία απολύτως ευθύνη για ακατάλληλη ανάρτηση σε τοίχο που έχει

ως αποτέλεσμα την πρόκληση ατυχήματος ή τραυματισμού.

- Για ηχεία με βάσεις, χρησιμοποιείτε μόνο τις παρεχόμενες βάσεις. Προσαρτήστε σταθερά τις βάσεις στα ηχεία. Τοποθετήστε τις συναρμολογημένες βάσεις σε επίπεδες επιφάνειες που να μπορούν να αντέξουν το μικτό βάρος του ηχείου και της βάσης.
- Μην τοποθετείτε ποτέ το προϊόν ή οποιαδήποτε αντικείμενα πάνω σε καλώδια ρεύματος ή σε άλλο ηλεκτρικό εξοπλισμό.
- Εάν το προϊόν μεταφέρεται σε θερμοκρασίες κάτω από 5°C, αποσυσκευάστε το προϊόν και περιμένετε μέχρι η θερμοκρασία του να φτάσει στο επίπεδο της θερμοκρασίας του δωματίου πριν το συνδέσετε στην πρίζα.
- Όταν η συσκευή είναι ανοιχτή, εκπέμπεται ορατή και αόρατη ακτινοβολία λέιζερ. Αποφύγετε την έκθεση στην ακτίνα.
- Μην αγγίζετε τον οπτικό φακό του δίσκου στο εσωτερικό της θήκης δίσκου.
- Ορισμένα εξαρτήματα αυτού του προϊόντος ενδέχεται να είναι κατασκευασμένα από γυαλί. Χειριστείτε το προσεκτικά για να αποφύγετε τυχόν τραυματισμό και φθορά.

#### Κίνδυνος υπερθέρμανσης!

• Μην τοποθετείτε ποτέ αυτό το προϊόν σε περιορισμένο χώρο. Αφήστε κενό χώρο τουλάχιστον δέκα εκ. γύρω από το προϊόν για εξαερισμό. Βεβαιωθείτε ότι κουρτίνες ή άλλα αντικείμενα δεν καλύπτουν τις οπές εξαερισμού στο προϊόν.

#### Κίνδυνος μόλυνσης!

- Μην συνδυάζετε μπαταρίες διαφορετικού τύπου (παλιές με καινούργιες ή μπαταρίες άνθρακα με αλκαλικές κ.λπ.).
- Αφαιρέστε τις μπαταρίες αν έχουν αδειάσει ή αν δεν πρόκειται να χρησιμοποιήσετε το τηλεχειριστήριο για μεγάλο διάστημα.
- Οι μπαταρίες περιέχουν χημικές ουσίες, κατά συνέπεια πρέπει να απορρίπτονται σωστά.

#### Κίνδυνος κατάποσης μπαταριών!

• Το προϊόν/τηλεχειριστήριο μπορεί να περιέχει μια μπαταρία τύπου κέρματος και υπάρχει δυνατότητα κατάποσής της. Κρατάτε πάντα την μπαταρία μακριά από τα παιδιά!

### <span id="page-5-0"></span>Φροντίδα του προϊόντος σας

- Μην τοποθετείτε κανένα άλλο αντικείμενο εκτός από δίσκους στο διαμέρισμα δίσκου.
- Μην τοποθετείτε στραβούς ή σπασμένους δίσκους στο διαμέρισμα δίσκου.
- Αφαιρέστε τους δίσκους από το διαμέρισμα δίσκου, εάν δεν πρόκειται να χρησιμοποιήσετε το προϊόν για μεγάλο χρονικό διάστημα.
- Χρησιμοποιείτε μόνο πανί καθαρισμού από μικροφίμπρα για τον καθαρισμό του προϊόντος.

### <span id="page-5-1"></span>Φροντίδα του περιβάλλοντος

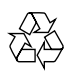

Το προϊόν είναι σχεδιασμένο και κατασκευασμένο από υψηλής ποιότητας υλικά και εξαρτήματα, τα οποία μπορούν να ανακυκλωθούν και να επαναχρησιμοποιηθούν.

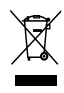

Όταν ένα προϊόν διαθέτει το σύμβολο ενός διαγραμμένου κάδου απορριμμάτων με ρόδες, το προϊόν αυτό καλύπτεται από την Ευρωπαϊκή Οδηγία 2002/96/ΕΚ. Ενημερωθείτε σχετικά με το τοπικό σύστημα ξεχωριστής συλλογής ηλεκτρικών και ηλεκτρονικών προϊόντων.

Μην παραβαίνετε τους τοπικούς κανονισμούς και μην απορρίπτετε τα παλιά προϊόντα μαζί με τα υπόλοιπα οικιακά απορρίμματα. Ησωστή μέθοδος απόρριψης των παλιών σας προϊόντων συμβάλλει στην αποφυγή αρνητικών επιπτώσεων για το περιβάλλον και την ανθρώπινη υγεία.

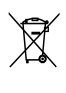

Το προϊόν σας περιέχει μπαταρίες οι οποίες καλύπτονται από την Ευρωπαϊκή Οδηγία 2006/66/ΕΚ και δεν μπορούν να απορριφθούν μαζί με τα συνηθισμένα οικιακά απορρίμματα.

Ενημερωθείτε σχετικά με την ισχύουσα τοπική νομοθεσία για τη χωριστή συλλογή μπαταριών, καθώς η σωστή μέθοδος απόρριψης των μπαταριών συμβάλλει στην αποφυγή αρνητικών επιπτώσεων για το περιβάλλον και την ανθρώπινη υγεία.

# <span id="page-6-0"></span>3 To Home Cinema

Συγχαρητήρια για την αγορά σας και καλωσορίσατε στη Philips! Για να επωφεληθείτε πλήρως από την υποστήριξη που προσφέρει η Philips, καταχωρήστε το home cinema στη διεύθυνση www.philips.com/welcome.

### <span id="page-6-1"></span>Κύρια μονάδα

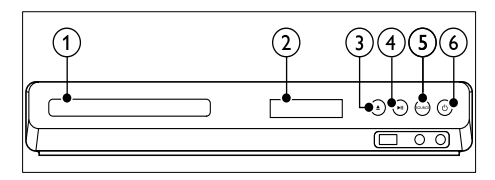

- Μονάδα δίσκου
- Πίνακας ενδείξεων
- <u></u> Δ (Άνοιγμα/Κλείσιμο) Άνοιγμα ή κλείσιμο της μονάδας δίσκου ή εξαγωγή του δίσκου.
- (4) ► II (Αναπαραγωγή/Παύση) Έναρξη, παύση ή συνέχιση της αναπαραγωγής.
- $(5)$  SOURCE Επιλογή πηγής ήχου ή βίντεο για το home cinema.
- f (Αναμονή-Ενεργοποίηση) Μετάβαση στο home cinema ή σε κατάσταση αναμονής.

### <span id="page-7-0"></span>Τηλεχειριστήριο

Η παρούσα ενότητα περιλαμβάνει μια επισκόπηση του τηλεχειριστηρίου.

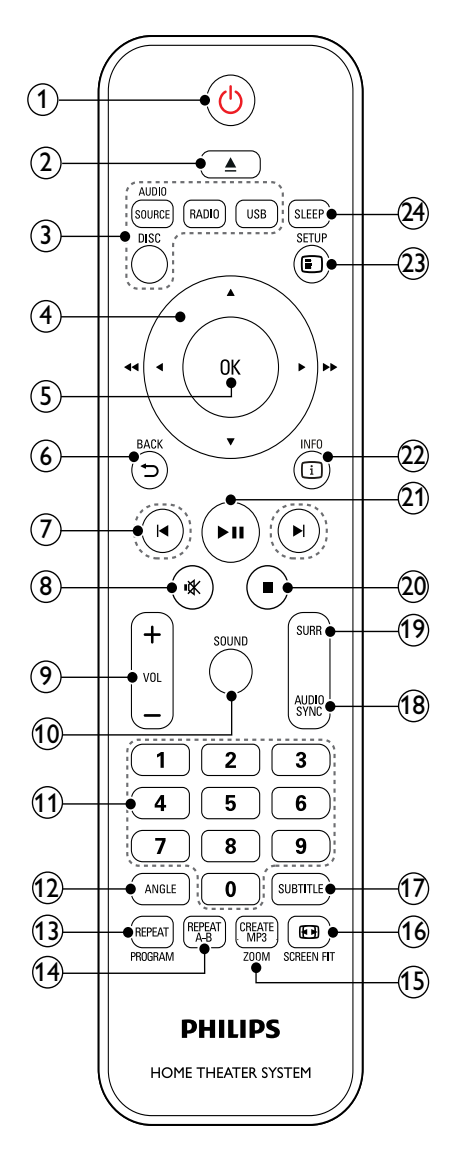

### a (Αναμονή-Ενεργοποίηση)

- Μετάβαση στο home cinema ή σε κατάσταση αναμονής.
- Όταν ενεργοποιείται η λειτουργία EasyLink, πατήστε και κρατήστε το πατημένο για τουλάχιστον τρία δευτερόλεπτα για να μεταβούν όλες οι συνδεδεμένες συσκευές που είναι συμβατές με HDMI CEC σε κατάσταση αναμονής.

### b (Άνοιγμα/Κλείσιμο)

Άνοιγμα ή κλείσιμο της μονάδας δίσκου ή εξαγωγή του δίσκου.

- c Κουμπιά πηγής
	- DISC: Μετάβαση σε πηγή δίσκου.Πρόσβαση ή έξοδος από το μενού δίσκου κατά την αναπαραγωγή ενός δίσκου.
	- AUDIO SOURCE: Επιλογή πηγής εισόδου ήχου.
	- RADIO: Μετάβαση σε ραδιόφωνο FM.
	- USB: Μετάβαση στη συσκευή αποθήκευσης USB.
- (4) Πλήκτρα πλοήγησης
	- Πλοήγηση στα μενού.
	- Στη λειτουργία βίντεο, πατήστε το αριστερό ή το δεξί κουμπί για γρήγορη μετάβαση προς τα πίσω ή προς τα εμπρός. Πατήστε το επάνω ή το κάτω κουμπί για αργή μετάβαση προς τα πίσω ή προς τα εμπρός.
	- Στη λειτουργία ραδιοφώνου, πατήστε το αριστερό ή το δεξιό κουμπί για αναζήτηση ραδιοφωνικού σταθμού. Πατήστε το πάνω ή κάτω κουμπί για να πραγματοποιήσετε μικροσυντονισμό μιας ραδιοφωνικής συχνότητας.
- $(5)$  OK

Επιβεβαίωση καταχώρισης ή επιλογής.

### $6$   $\Rightarrow$  BACK

Επιστροφή σε προηγούμενη οθόνη μενού.

### g / (Προηγούμενο/Επόμενο)

- Μετάβαση στο προηγούμενο ή επόμενο κομμάτι, κεφάλαιο ή αρχείο.
- Σε λειτουργία ραδιοφώνου, επιλογή προεπιλεγμένου ραδιοφωνικού σταθμού.

### (8)  $\mathcal{K}$  (Σίγαση)

Σίγαση ή επαναφορά της έντασης.

 $(9)$  VOL +/-

Αύξηση ή μείωση της έντασης ήχου.

- (10) SOUND Επιλογή λειτουργίας ήχου.
- (11) Αριθμητικά πλήκτρα Επιλογή στοιχείου για αναπαραγωγή.
- $(12)$  ANGLE

Επιλογή σκηνών βίντεο που έχουν εγγραφεί σε διαφορετικές γωνίες κάμερας.

### (13) REPEAT / PROGRAM

- Επιλογή ή απενεργοποίηση της λειτουργίας επανάληψης.
- Στη λειτουργία ραδιοφώνου, ρύθμιση ραδιοφωνικού σταθμού.

### $(n)$  REPEAT A-B

Επισήμανση δύο σημείων σε ένα κεφάλαιο ή κομμάτι για επανάληψη αναπαραγωγής ή απενεργοποίηση της λειτουργίας επανάληψης.

### (15) CREATE MP3/ZOOM

- Πρόσβαση στο μενού δημιουργίας MP3.
- Μεγέθυνση σκηνής ή εικόνας βίντεο. Πατήστε τα Πλήκτρα πλοήγησης (αριστερά/δεξιά) για να επιλέξετε συντελεστή ζουμ.

### **16** FRISCREEN FIT

Προσαρμογή του φορμά εικόνας στην οθόνη της τηλεόρασης.

 $(17)$  SUBTITLE

Επιλογή γλώσσας υποτίτλων για βίντεο.

### (18) AUDIO SYNC

- Επιλογή ομιλούμενης γλώσσας ή καναλιού.
- Πατήστε παρατεταμένα για να μεταβείτε στη ρύθμιση καθυστέρησης ήχου και στη συνέχεια πατήστε +/- για να καθυστερήσετε τον ήχο ώστε να ταιριάζει με το βίντεο.

#### $(19)$  SURR

Επιλογή ήχου surround ή στερεοφωνικού ήχου.

### $(20)$   $(Διακοπή)$

Διακοπή αναπαραγωγής.

(21) ► ΙΙ (Αναπαραγωγή/Παύση) Έναρξη, παύση ή συνέχιση της αναπαραγωγής.

### $(22)$   $\Box$  INFO

Πρόσβαση σε περισσότερες επιλογές αναπαραγωγής κατά την αναπαραγωγή ενός δίσκου ή συσκευής αποθήκευσης USB.

### $(23)$   $\Box$  SETUP

Πρόσβαση ή έξοδος από το μενού ρύθμισης.

### $(24)$  SLEEP

Μετάβαση του home cinema σε κατάσταση αναμονής μετά από ένα συγκεκριμένο χρονικό διάστημα.

### <span id="page-8-0"></span>Κουμπιά ελέγχου EasyLink

[Με το Easylink, μπορείτε να ελέγχετε το home](#page-19-0)  [cinema και την τηλεόραση με τα παρακάτω](#page-19-0)  [κουμπιά στο τηλεχειριστήριο του home cinema](#page-19-0)  (δείτε 'EasyLink' στη σελίδα [18](#page-19-0)).

- (Αναμονή-Ενεργοποίηση): Πατήστε το παρατεταμένα για να θέσετε το home cinema, την τηλεόραση και τις συνδεδεμένες συσκευές σε αναμονή.
- (Αναπαραγωγή/Παύση): Όταν υπάρχει δίσκος βίντεο στη μονάδα δίσκου, επαναφέρετε την τηλεόραση από τη λειτουργία αναμονής και εκτελέστε αναπαραγωγή του δίσκου.

# <span id="page-9-0"></span>4 Σύνδεση του home cinema

Αυτή η ενότητα σάς βοηθά να συνδέσετε το home cinema σε τηλεόραση και άλλες συσκευές.

Για πληροφορίες σχετικά με τις βασικές συνδέσεις του Home Cinema και των αξεσουάρ, ανατρέξτε στον οδηγό γρήγορης εκκίνησης. Για έναν ολοκληρωμένο διαδραστικό οδηγό, ανατρέξτε στη διεύθυνση www.connectivityguide.philips.com.

### Σημείωση

- Για τα στοιχεία αναγνώρισης και τις διαβαθμίσεις ρεύματος, ανατρέξτε στην ετικέτα που βρίσκεται στο πλάι ή τη βάση του προϊόντος.
- Προτού πραγματοποιήσετε ή αλλάξετε συνδέσεις, βεβαιωθείτε ότι όλες οι συσκευές έχουν αποσυνδεθεί από την πρίζα.

### <span id="page-9-1"></span>Ηχεία

Τοποθετήστε, συνδέστε και ρυθμίστε τα ηχεία σας για καλύτερο ήχο surround.

### <span id="page-9-2"></span>Θέση

Η θέση των ηχείων παίζει εξαιρετικά σημαντικό ρόλο στην επίτευξη εφέ ήχου surround. Για βέλτιστα αποτελέσματα, τοποθετήστε τα ηχεία και το υπογούφερ σας με τον εξής τρόπο.

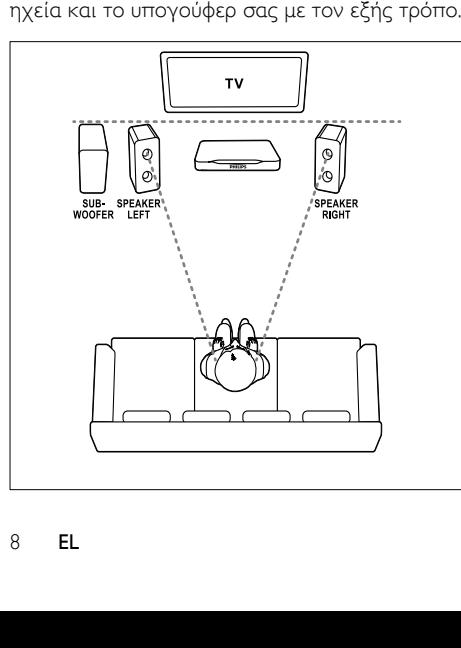

#### Σημείωση

• Ο ήχος surround εξαρτάται από διάφορους παράγοντες, όπως το σχήμα και το μέγεθος του δωματίου, τον τύπο του τοίχου και της οροφής, τα παράθυρα και τις ανακλαστικές επιφάνειες, καθώς επίσης και την ακουστική των ηχείων.

Ακολουθήστε αυτές τις γενικές οδηγίες και στη συνέχεια ρυθμίστε το υπογούφερ σας.

- $1$  Θέση καθισμάτων: Αυτό είναι το κέντρο της περιοχής ακρόασης.
- $2$  Ηχεία SPEAKER LEFT (αριστερό ηχείο) και SPEAKER RIGHT (δεξιό ηχείο): Τοποθετήστε το αριστερό και το δεξί ηχείο μπροστά και σε ίση απόσταση από την κύρια μονάδα, σε διάταξη τόξου, έτσι ώστε και τα δύο ηχεία να βρίσκονται στην ίδια απόσταση από τη θέση των καθισμάτων. Για καλύτερα αποτελέσματα, στρέψτε τα ηχεία προς τα καθίσματα και τοποθετήστε τα κοντά στο επίπεδο ακρόασης (όταν είστε καθισμένοι).
- 3 SUBWOOFER (υπογούφερ): Τοποθετήστε το υπογούφερ στα δεξιά ή στα αριστερά της τηλεόρασης, σε απόσταση τουλάχιστον ενός μέτρου από τη συσκευή. Φροντίστε το υπογούφερ να απέχει τουλάχιστον δέκα εκατοστά από τον τοίχο.

### <span id="page-9-3"></span>Σύνδεση

Συνδέστε τα ηχεία και το υπογούφερ σας στο home cinema σύμφωνα με τον Οδηγό γρήγορης εκκίνησης.

### <span id="page-10-0"></span>Υποδοχές

Συνδέστε άλλες συσκευές στο Home Cinema.

### <span id="page-10-2"></span>Μπροστινά

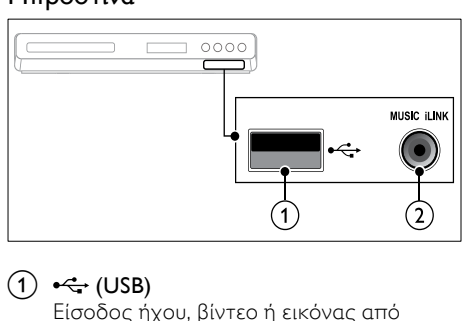

### $(1) \leftrightarrow (USB)$

Είσοδος ήχου, βίντεο ή εικόνας από συσκευή αποθήκευσης USB.

 $(2)$  MUSIC iLINK

Είσοδος ήχου από MP3 player.

### <span id="page-10-3"></span>Πίσω υποδοχές σύνδεσης

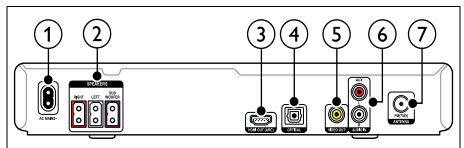

### $(1)$  AC MAINS

Σύνδεση στην τροφοδοσία ρεύματος.

 $(2)$  SPEAKERS

Σύνδεση στα παρεχόμενα ηχεία και υπογούφερ.

 $(3)$  HDMI OUT

Σύνδεση στην είσοδο HDMI στην τηλεόραση.

 $(4)$  OPTICAL

Σύνδεση σε οπτική έξοδο ήχου στην τηλεόραση ή σε ψηφιακή συσκευή.

### (5) VIDEO OUT

Σύνδεση στην είσοδο σύνθετου σήματος βίντεο στην τηλεόραση.

### $(6)$  AUDIO IN-AUX

Σύνδεση σε αναλογική έξοδο ήχου στην τηλεόραση ή σε αναλογική συσκευή.

### $(7)$  ANTENNA FM 75  $\Omega$

Είσοδος σήματος από κεραία, καλώδιο ή δορυφόρο.

### <span id="page-10-1"></span>Σύνδεση σε τηλεόραση

Συνδέστε το home cinema σε τηλεόραση για να παρακολουθήσετε βίντεο. Μέσω των ηχείων του Home Cinema, μπορείτε να ακούτε τον ήχο από τηλεοπτικά προγράμματα. Χρησιμοποιήστε τη βέλτιστη ποιότητα σύνδεσης του Home Cinema και της τηλεόρασής σας.

### <span id="page-10-4"></span>Επιλογή 1: Σύνδεση σε τηλεόραση μέσω HDMI

### Βέλτιστη ποιότητα βίντεο

[Για τυπική σύνδεση HDMI, απαιτείται πρόσθετο](#page-11-0)  [καλώδιο ήχου για αναπαραγωγή του ήχου από](#page-11-0)  [την τηλεόραση μέσω του Home Cinema](#page-11-0) (δείτε 'Σύνδεση ήχου από την τηλεόραση και άλλες συσκευές' στη σελίδα [10](#page-11-0)).

1 Χρησιμοποιώντας ένα καλώδιο HDMI υψηλής ταχύτητας, συνδέστε την υποδοχή HDMI OUT του Home Cinema με την υποδοχή HDMI της τηλεόρασης. Η υποδοχή HDMI της τηλεόρασης μπορεί να φέρει τη σήμανση HDMI IN.

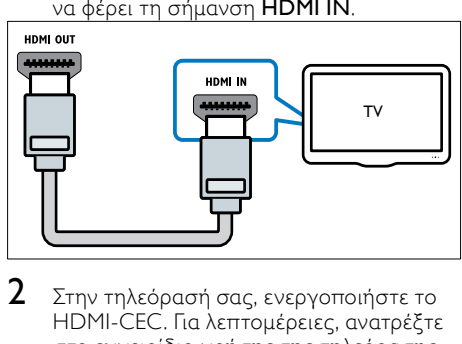

- 2 Στην τηλεόρασή σας, ενεργοποιήστε το HDMI-CEC. Για λεπτομέρειες, ανατρέξτε στο εγχειρίδιο χρήσης της τηλεόρασης.
	- » Κατά την αναπαραγωγή ενός δίσκου στο Home Cinema, το βίντεο εμφανίζεται αυτόματα στην τηλεόραση και ο ήχος αναπαράγεται αυτόματα στο Home Cinema.
- $3$  Για αναπαραγωγή ήχου από τηλεοπτικά [προγράμματα μέσω του Home Cinema,](#page-11-0)  [συνδέστε ένα επιπλέον καλώδιο ήχου](#page-11-0) (δείτε 'Σύνδεση ήχου από την τηλεόραση και άλλες συσκευές' στη σελίδα [10\)](#page-11-0).
- $4$  Εάν δεν αρχίσει αυτόματα η αναπαραγωγή [του ήχου από την τηλεόραση στο Home](#page-12-2)  [Cinema, ρυθμίστε τον ήχο χειροκίνητα](#page-12-2)  (δείτε 'Ρύθμιση ήχου σε συνδεδεμένες συσκευές' στη σελίδα [11](#page-12-2)).

Ελληνικά

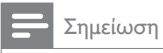

• Εάν η τηλεόρασή σας διαθέτει υποδοχή DVI, μπορείτε να χρησιμοποιήσετε προσαρμογέα HDMI/DVI για σύνδεση στην τηλεόραση.

### <span id="page-11-2"></span>Επιλογή 2: Σύνδεση σε τηλεόραση μέσω εικόνας σύνθετου σήματος

#### Βασική ποιότητα βίντεο

Εάν η τηλεόρασή σας δεν διαθέτει υποδοχές HDMI, συνδέστε το Home Cinema στην τηλεόραση μέσω σύνδεσης σύνθετου σήματος. Η σύνδεση σύνθετου σήματος δεν υποστηρίζει βίντεο υψηλής ευκρίνειας. [Για σύνδεση σύνθετου σήματος, απαιτείται](#page-11-0)  [επιπλέον καλώδιο ήχου για αναπαραγωγή](#page-11-0)  [του ήχου από την τηλεόραση μέσω του](#page-11-0)  [Home Cinema](#page-11-0) (δείτε 'Σύνδεση ήχου από την τηλεόραση και άλλες συσκευές' στη σελίδα [10](#page-11-0)).

1 Χρησιμοποιώντας ένα καλώδιο εικόνας σύνθετου σήματος, συνδέστε την υποδοχή VIDEO του Home Cinema με την υποδοχή εικόνας σύνθετου σήματος της τηλεόρασης.

Η υποδοχή εικόνας σύνθετου σήματος μπορεί να φέρει τη σήμανση AV IN, VIDEO IN, COMPOSITE, ή BASEBAND.

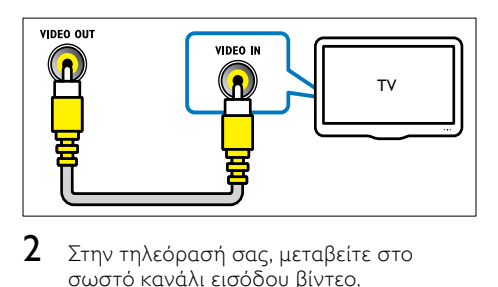

 $2$  Στην τηλεόρασή σας, μεταβείτε στο σωστό κανάλι εισόδου βίντεο.

 $3$  Για αναπαραγωγή ήχου από τηλεοπτικά [προγράμματα μέσω του Home Cinema,](#page-11-0)  [συνδέστε ένα επιπλέον καλώδιο ήχου](#page-11-0) (δείτε 'Σύνδεση ήχου από την τηλεόραση και άλλες συσκευές' στη σελίδα [10\)](#page-11-0). Στο Home Cinema, πατήστε επανειλημμένα SOURCE για να επιλέξετε τη σωστή είσοδο ήχου.

### <span id="page-11-0"></span>Σύνδεση ήχου από την τηλεόραση και άλλες συσκευές

Αναπαραγωγή ήχου από την τηλεόραση ή άλλες συσκευές μέσω του Home Cinema.

Χρησιμοποιήστε τη βέλτιστη ποιότητα σύνδεσης της τηλεόρασης, του Home Cinema και άλλων συσκευών.

Σημείωση

• Οι συνδέσεις ήχου σε αυτό το εγχειρίδιο χρήσης είναι καθαρά ενδεικτικές. Μπορείτε να χρησιμοποιήσετε και άλλες συνδέσεις.

#### <span id="page-11-1"></span>Επιλογή 1: Σύνδεση ήχου μέσω ψηφιακού οπτικού καλωδίου

#### Βέλτιστη ποιότητα ήχου

Χρησιμοποιώντας ένα οπτικό καλώδιο, συνδέστε την υποδοχή OPTICAL του Home Cinema στην υποδοχή OPTICAL OUT της τηλεόρασης ή άλλη συσκευή.

Η ψηφιακή οπτική υποδοχή μπορεί να φέρει τη σήμανση SPDIF, SPDIF OUT, ή OPTICAL.

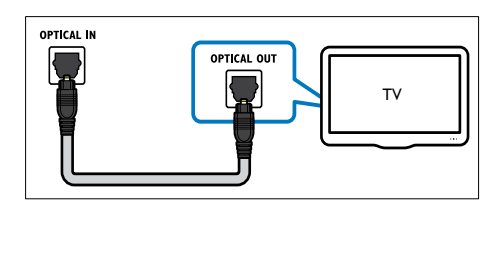

### <span id="page-12-4"></span>Επιλογή 2: Σύνδεση ήχου μέσω καλωδίων αναλογικού ήχου

#### Βασική ποιότητα ήχου

Χρησιμοποιώντας ένα αναλογικό καλώδιο, συνδέστε τις υποδοχές AUX του Home Cinema στις υποδοχές AUDIO OUT της τηλεόρασης ή άλλης συσκευής.

<span id="page-12-2"></span>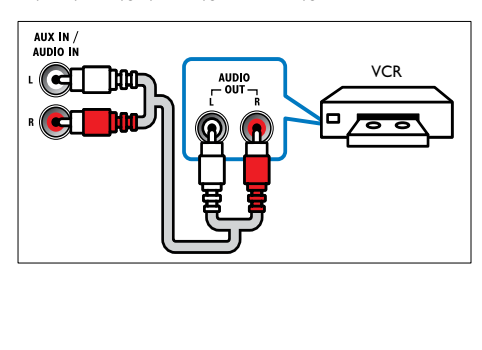

# <span id="page-12-0"></span>5 Χρήση του Home Cinema

Αυτή η ενότητα θα σας βοηθήσει να χρησιμοποιήσετε το Home Cinema για την αναπαραγωγή πολυμέσων από πολλές πηγές.

#### Πριν ξεκινήσετε

- Έχετε πραγματοποιήσει τις απαραίτητες συνδέσεις που περιγράφονται στον Οδηγό γρήγορης εκκίνησης και το εγχειρίδιο χρήστη.
- Έχετε πραγματοποιήσει μετάβαση της τηλεόρασης στη σωστή πηγή για το home cinema.

### <span id="page-12-1"></span>Επιλογή ήχου

Αυτή η ενότητα σάς βοηθά να επιλέξετε τον ιδανικό ήχο για το βίντεο ή τη μουσική σας.

### <span id="page-12-3"></span>Λειτουργία ήχου

Επιλέξτε προκαθορισμένες λειτουργίες ήχου που ταιριάζουν με το βίντεο ή τη μουσική σας.

- 1 Πατήστε επανειλημμένα SOUND για να επιλέξετε μια λειτουργία ήχου.
	- MOVIE: Απολαύστε κινηματογραφική εμπειρία με εκπληκτικό ήχο, ειδικά ενισχυμένο για προβολή ταινιών.
	- MUSIC: Αναπαραγάγετε το αρχικό περιβάλλον ηχογράφησης της μουσικής σας, είτε πρόκειται για στούντιο είτε για συναυλιακό χώρο.
	- ORIGINAL: Απολαύστε τον αυθεντικό ήχο των ταινιών και της μουσικής σας, χωρίς πρόσθετα ηχητικά εφέ.
	- NEWS: Ακούστε κάθε λέξη με βέλτιστο ήχο ομιλίας και καθαρά φωνητικά.
	- GAMING: Απολαύστε συναρπαστικό ήχο, ιδανικό για βιντεοπαιχνίδια με καταιγιστική δράση ή για ξέφρενα πάρτι.

### <span id="page-13-3"></span>Λειτουργία ήχου surround

Βιώστε μια καθηλωτική εμπειρία ήχου με λειτουργίες ήχου surround.

- 1 Πατήστε επανειλημμένα SURR για να επιλέξετε μια λειτουργία Surround.
	- DOLBY VS: Δημιουργεί μια απίστευτα καθηλωτική εμπειρία ακοής στα 5,1 κανάλια.
	- STEREO: Στερεοφωνικός ήχος δύο καναλιών. Ιδανικό για ακρόαση μουσικής.

### <span id="page-13-0"></span>Δίσκοι

Το home cinema μπορεί να αναπαραγάγει δίσκους DVD, VCD και CD. Επίσης, μπορεί να αναπαράγει δίσκους που φτιάξατε στο σπίτι, όπως δίσκους CD-R με φωτογραφίες και μουσική.

#### Τι χρειάζεστε

- Σύνδεση ήχου και βίντεο μεταξύ του home cinema και της τηλεόρασης.
- Ένα δίσκο ήχου ή βίντεο.

### <span id="page-13-2"></span>Αναπαραγωγή δίσκων

- 1 Εισαγάγετε ένα δίσκο στο home cinema.
	- » Η τηλεόρασή σας πραγματοποιεί μετάβαση στην κατάλληλη πηγή και η αναπαραγωγή του δίσκου ξεκινά αυτόματα. Διαφορετικά, πατήστε DISC.
- $2$   $\times$ ρησιμοποιήστε τα κουμπιά [αναπαραγωγής για τον έλεγχο της](#page-13-1)  [αναπαραγωγής](#page-13-1) (δείτε 'Κουμπιά αναπαραγωγής' στη σελίδα [12\)](#page-13-1).

### <span id="page-13-1"></span>Κουμπιά αναπαραγωγής

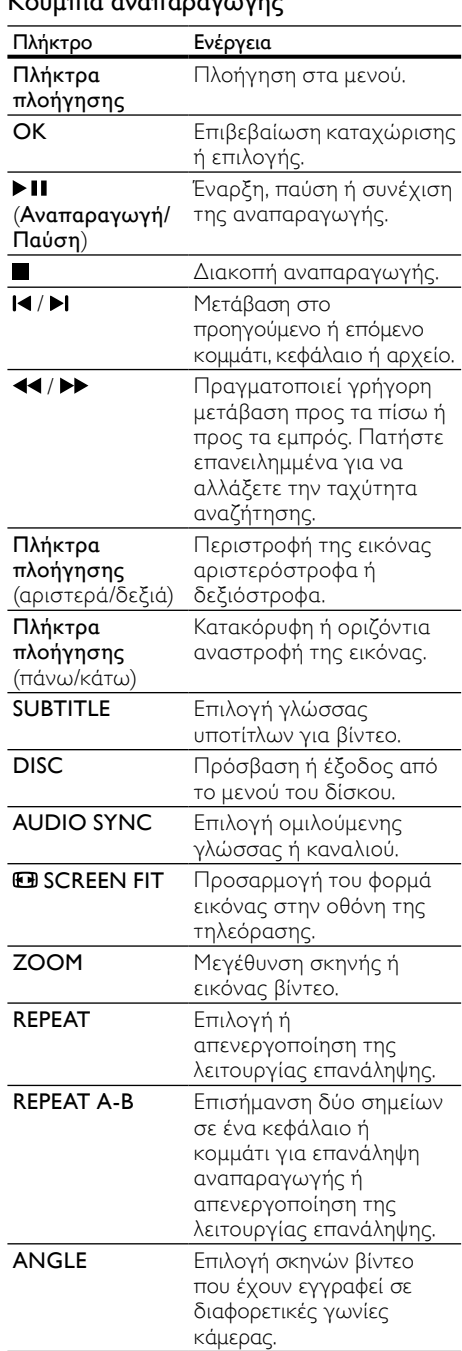

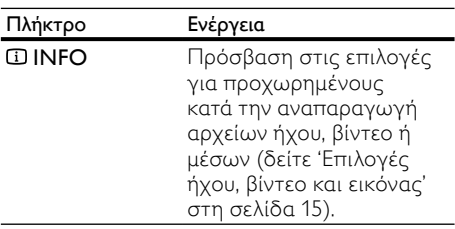

### <span id="page-14-2"></span>Εμφάνιση του μενού γιαVCD και SVCD

Εμφάνιση του μενού περιεχομένων σε δίσκους VCD και SVCD.<br>1 Πατήστε Ε

- 1 Πατήστε **© SETUP.**<br>2 Επιλέξτε **ΓΡύθμιση** 1
- 2 Επιλέξτε [Ρύθμιση προτιμήσεων] και πατήστε OK.
- **3** Επιλέξτε **[PBC] > [Eν]**, και στη συνέχεια πατήστε OK.

#### Σημείωση

- Για να παρακάμψετε το μενού περιεχομένων, επιλέξτε [Απ.].
- Κατά την αναπαραγωγή ενός VCD/ SVCD, μπορείτε να πατήσετε DISC για να απενεργοποιήσετε τη λειτουργία PBC (έλεγχος αναπαραγωγής).

### <span id="page-14-1"></span>Εμφάνιση μενού για MP3/JPEG

Μπορείτε να επιλέξετε πώς θέλετε να εμφανίζονται τα περιεχόμενα MP3.

- 1 Πατήστε **© SETUP.**<br>2 Γεπιλέξτε ΓΡύθιμση 1
- 2 Επιλέξτε [Ρύθμιση προτιμήσεων] και πατήστε OK.
- $3$  Επιλέξτε [Εμφάνιση MP3/IPEG] και πατήστε OK.
- $4$  Επιλέξτε ένα από τα παρακάτω και πατήστε OK.
	- [Προβολή φακέλων]: Εμφάνιση των φακέλων MP3.
	- [Προβολή αρχείων]: Εμφάνιση των αρχείων MP3.

### <span id="page-14-3"></span>Συγχρονισμός εικόνας και ήχου

Εάν ο ήχος και το βίντεο δεν είναι συγχρονισμένα, καθυστερήστε τον ήχο ώστε

- να ταιριάζει με το βίντεο.<br>1 Πατήστε **ΕΙ SETUP** 1 Πατήστε **© SETUP.**<br>2 Eπιλέξτε **ΓΡύθιμση** 1
- 2 Επιλέξτε [Ρύθμιση ήχου] και πατήστε OK.<br>3 Επιλέξτε [Συργοργισμός ήχου] και
- 3 Επιλέξτε [Συγχρονισμός ήχου] και πατήστε OK.
- 4 Πατήστε τα Πλήκτρα πλοήγησης (αριστερά/δεξιά) για να συγχρονίσετε τον ήχο με το βίντεο.
- $5$  Πατήστε OK για επιβεβαίωση.

### Σημείωση

• Γα να ανοίξετε γρήγορα το μενού ρύθμισης συγχρονισμού ήχου, πατήστε παρατεταμένα το AUDIO SYNC στο τηλεχειριστήριο.

### <span id="page-14-0"></span>Συσκευές αποθήκευσης USB

Απολαύστε εικόνες, ήχο και βίντεο σε μια συσκευή αποθήκευσης USB.

#### Τι χρειάζεστε

- Μια συσκευή αποθήκευσης USB, διαμορφωμένη για συστήματα αρχείων FAT και συμβατή με το πρότυπο Mass Storage Class.
- Ένα καλώδιο επέκτασης USB, εάν η συσκευή αποθήκευσης USB δεν ταιριάζει στην υποδοχή.

#### Σημείωση

• Μπορείτε να χρησιμοποιείτε ψηφιακές φωτογραφικές μηχανές που είναι συνδεδεμένες μέσω USB, εάν έχουν τη δυνατότητα αναπαραγωγής των αρχείων χωρίς τη χρήση κάποιου ειδικού προγράμματος υπολογιστή.

### <span id="page-15-4"></span>Αναπαραγωγή αρχείων

- 1 Συνδέστε τη συσκευή αποθήκευσης USB στο home cinema.
- $2$  Πατήστε USB.
	- » Εμφανίζεται ένα πρόγραμμα περιήγησης περιεχομένου.
- $3$  Επιλέξτε ένα αρχείο και κατόπιν πατήστε OK.
- $4\,$   $\times$ ρησιμοποιήστε τα κουμπιά [αναπαραγωγής για τον έλεγχο της](#page-13-1)  [αναπαραγωγής](#page-13-1) (δείτε 'Κουμπιά αναπαραγωγής' στη σελίδα [12\)](#page-13-1).

### <span id="page-15-0"></span>**DivX**

Αναπαραγωγή βίντεο DivX από:

- [Ένα δίσκο](#page-13-0) (δείτε 'Δίσκοι' στη σελίδα [12](#page-13-0)),
- [μια συσκευή αποθήκευσης USB](#page-14-0) (δείτε 'Συσκευές αποθήκευσης USB' στη σελίδα [13\)](#page-14-0).

### <span id="page-15-1"></span>κωδικόςVOD για DivX

Προτού αγοράσετε βίντεο DivX και τα αναπαραγάγετε στο Home Cinema, καταχωρίστε το Home Cinema στη διεύθυνση www.divx.com με τον κωδικό DivX VOD.

- **1** Πατήστε **© SETUP.**<br>2 Επιλέξτε ΓΓενική ού
- 2 Επιλέξτε [Γενική ρύθμιση] και πατήστε OK.
- 3 Επιλέξτε [Κωδικός DivX(R) VOD] και πατήστε OK.
	- » Εμφανίζεται ο κωδικός εγγραφής DivX VOD για το home cinema.

### <span id="page-15-3"></span>Υπότιτλοι

Εάν το βίντεο διαθέτει υπότιτλους σε πολλές γλώσσες, επιλέξτε γλώσσα υποτίτλων.

1 Κατά την αναπαραγωγή βίντεο, πατήστε SUBTITLE για να επιλέξετε γλώσσα.

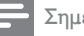

#### Σημείωση

- Βεβαιωθείτε ότι το αρχείο υποτίτλων έχει το ίδιο όνομα με το αρχείο βίντεο. Για παράδειγμα, εάν το όνομα του αρχείου βίντεο είναι "movie.avi", αποθηκεύστε το αρχείο υποτίτλων ως "movie.srt" ή "movie. sub".
- Το home cinema μπορεί να αναπαράγει αρχεία υποτίτλων στα εξής φορμά: .srt, .sub, .txt, .ssa, .ass, smi και .sami. Αυτά τα αρχεία δεν εμφανίζονται στο μενού πλοήγησης αρχείων.
- Εάν οι υπότιτλοι δεν εμφανίζονται σωστά, αλλάξτε το σύνολο χαρακτήρων.

### <span id="page-15-2"></span>Σετ χαρακτήρων υποτίτλων

Εάν οι υπότιτλοι δεν εμφανίζονται σωστά, αλλάξτε το σετ χαρακτήρων που υποστηρίζει τους υπότιτλους DivX.

- 1 Πατήστε **© SETUP.**<br>2 Fπιλέξτε **ΓΡύθιμση** 1
- 2 Επιλέξτε [Ρύθμιση προτιμήσεων] και πατήστε OK.
- $3$  Επιλέξτε [Υπότιτλοι DivX] και πατήστε OK.
- $4$  Επιλέξτε ένα σετ χαρακτήρων και πατήστε OK.

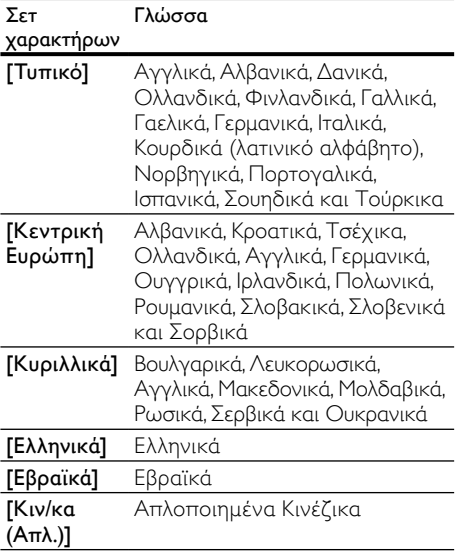

### <span id="page-16-0"></span>Επιλογές ήχου, βίντεο και εικόνας

Χρησιμοποιήστε προχωρημένες λειτουργίες κατά την αναπαραγωγή αρχείων ήχου, βίντεο ή μέσων από ένα δίσκο ή μια συσκευή αποθήκευσης USB.

### <span id="page-16-4"></span>Επιλογές ήχου

- 1 Πατήστε επανειλημμένα **INFO** για να μεταβείτε κυκλικά στις παρακάτω επιλογές:
	- Εμφάνιση πληροφοριών και διάρκειας τρέχοντος κομματιού.
	- [Απ.]: Πατήστε τα Πλήκτρα πλοήγησης (αριστερά/δεξιά) για να επιλέξετε μια λειτουργία επανάληψης.
	- [Μετάβαση δίσκου:]: Μετάβαση σε συγκεκριμένο μέρος του δίσκου με εισαγωγή του χρόνου δίσκου.
	- [Μετάβαση κομμ:]: Μετάβαση σε συγκεκριμένο μέρος του κομματιού με εισαγωγή του χρόνου κομματιού.
	- [Επιλογή κομματ:]: Επιλογή συγκεκριμένου κομματιού.

### <span id="page-16-2"></span>Επιλογές βίντεο

- $1$  Πατήστε **ΦΙΝΕΟ**.
	- » Εμφανίζεται το μενού επιλογών βίντεο.
- 2 Πατήστε το Πλήκτρα πλοήγησης και το OK για να επιλέξετε και να αλλάξετε:
	- [Τίτλος]: Επιλογή συγκεκριμένου τίτλου.
	- [Κεφάλαιο]: Επιλογή συγκεκριμένου κεφαλαίου.
	- [Κομμάτι]: Επιλογή συγκεκριμένου κομματιού (μόνο για VCD/SVCD).
	- [Ήχος]: Επιλογή γλώσσας διαλόγων για βίντεο.
	- [Υπότιτλοι]: Επιλογή γλώσσας υποτίτλων για βίντεο.
	- [Γωνία]: Επιλογή σκηνών βίντεο που έχουν εγγραφεί σε διαφορετικές γωνίες κάμερας.
	- [Διάρκεια τίτλου]: Μετάβαση σε συγκεκριμένο μέρος του βίντεο με εισαγωγή του χρόνου τίτλου.
- [Διάρκεια καν]: Μετάβαση σε συγκεκριμένο μέρος του βίντεο με εισαγωγή του χρόνου κεφαλαίου.
- [Διάρκεια δίσκου]: Μετάβαση σε συγκεκριμένο μέρος του βίντεο με εισαγωγή του χρόνου δίσκου (μόνο για VCD/SVCD).
- [Διάρκ κομμ]: Μετάβαση σε συγκεκριμένο μέρος του βίντεο με εισαγωγή του χρόνου κομματιού (μόνο για VCD/SVCD).
- [Επαν.AB]: Επισήμανση δύο σημείων σε ένα κεφάλαιο ή κομμάτι για επανάληψη αναπαραγωγής ή απενεργοποίηση της λειτουργίας επανάληψης.
- [Προεπισκόπηση]: Επιλογή μιας προεπισκόπησης περιεχομένου για το δίσκο.
- [Επανάληψη]: Επιλογή λειτουργίας επανάληψης.
- [Εμφ διάρκ]: Επιλογή εμφάνισης των πληροφοριών ώρας.

### <span id="page-16-5"></span>Επιλογές εικόνας

- $1$  Για να μεταβείτε στη λειτουργία προεπισκόπησης εικόνας, πατήστε INFO.
	- » Εμφανίζονται 12 μικρογραφίες.
- $2$  Για να μεταβείτε στην προηγούμενη ή στην επόμενη σελίδα προεπισκόπησης, πατήστε  $\overline{\mathsf{I}}$  .  $\overline{\mathsf{I}}$
- $3$  Για να επιλέξετε μια εικόνα, πατήστε τα Πλήκτρα πλοήγησης και OK.

### <span id="page-16-3"></span>Slideshow

Κατά την αναπαραγωγή του ήχου, μπορείτε να χρησιμοποιήσετε διασκεδαστικές λειτουργίες, όπως εικόνες και μουσικά slideshow.

### <span id="page-16-1"></span>Slideshow εικόνων

Προβάλετε ένα slideshow των εικόνων που είναι αποθηκευμένες στο δίσκο σας ή σε μια συσκευή αποθήκευσης USB.

- **1** Επιλέξτε μια εικόνα από ένα δίσκο ή μια συσκευή αποθήκευσης USB και κατόπιν πατήστε **> 11**.
- $2$  Πατήστε  $\blacksquare$  για διακοπή της παρουσίασης.

### <span id="page-17-1"></span>Μουσικά slideshow

Δημιουργήστε μουσικά slideshow για ταυτόχρονη αναπαραγωγή μουσικής και εικόνων.

- 1 Επιλέξτε ένα μουσικό κομμάτι και κατόπιν πατήστε OK.
- $2$  Πατήστε  $\leftrightarrows$  BACK και μεταβείτε στο φάκελο εικόνων.
- $3$  Επιλέξτε μια εικόνα και κατόπιν πατήστε (Αναπαραγωγή) για να ξεκινήσει το slideshow.
- $4$  Πατήστε για διακοπή της παρουσίαση διαφανειών.
- $5$  Πατήστε ξανά  $\blacksquare$  για διακοπή της μουσικής.

### <span id="page-17-0"></span>Ραδιόφωνο

Ακούστε ραδιόφωνο FM στο Home Cinema και αποθηκεύστε έως και 40 ραδιοφωνικούς σταθμούς.

### Τι χρειάζεστε

• Κεραία FM.

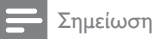

- Η συχνότητα AM και το ψηφιακό ραδιόφωνο δεν υποστηρίζονται.
- Εάν δεν ανιχνευτεί στερεοφωνικό σήμα, θα σας ζητηθεί να εγκαταστήσετε ξανά τους ραδιοφωνικούς σταθμούς.
- Για βέλτιστη λήψη, τοποθετήστε την κεραία μακριά από την τηλεόραση ή άλλες πηγές ακτινοβολίας.

### <span id="page-17-3"></span>Συντονισμός σταθμών

- 1 Συνδέστε την κεραία FM σύμφωνα με τον Οδηγό γρήγορης εκκίνησης.
- 2 Πατήστε RADIO.
	- » Εάν έχετε ήδη εγκαταστήσει τους ραδιοφωνικούς σταθμούς, αναπαράγεται το τελευταίο κανάλι που είχατε ακούσει.
	- » Εάν δεν έχετε εγκαταστήσει κανένα ραδιοφωνικό σταθμό, εμφανίζεται το μήνυμα AUTO INSTALL...PRESS PLAY στην οθόνη ενδείξεων. Πατήστε (Αναπαραγωγή).

 $3$  Πατήστε τα παρακάτω κουμπιά για να ακούσετε ή να αλλάξετε ραδιοφωνικούς σταθμούς:

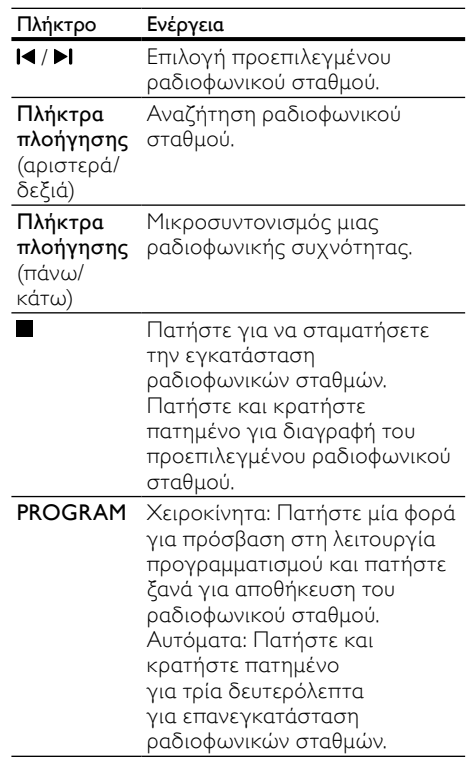

### <span id="page-17-2"></span>Ακρόαση ραδιοφώνου

- $1$  Πατήστε RADIO.
	- Για ακρόαση ενός προεπιλεγμένου σταθμού, πατήστε  $\blacktriangleright$ ί  $\blacktriangleright$ ί.
	- Για αναζήτηση ραδιοφωνικού σταθμού και ακρόασή του, πατήστε τα Πλήκτρα πλοήγησης (αριστερά/δεξιά).
- 2 Πατήστε +/- (Ένταση) για αλλαγή της έντασης ήχου.

### <span id="page-18-0"></span>MP3 player

Συνδέστε το MP3 player για αναπαραγωγή των αρχείων ήχου ή της μουσικής σας.

### Τι χρειάζεστε

- Ένα MP3 player.
- Ένα καλώδιο στερεοφωνικού ήχου 3,5 χιλ.

### <span id="page-18-2"></span>Αναπαραγωγή μουσικής

- $1$  Συνδέστε το MP3 player στο home cinema σύμφωνα με τον Οδηγό γρήγορης εκκίνησης.
- 2 Πατήστε το AUDIO SOURCE επανειλημμένα μέχρι να εμφανιστεί το 'MUSIC I-LINK' στην οθόνη ενδείξεων.
- $3$  Πατήστε τα κουμπιά στο MP3 player για επιλογή και αναπαραγωγή αρχείων ήχου ή μουσικής.

## <span id="page-18-1"></span>Δημιουργία αρχείων MP3

Χρησιμοποιήστε το home cinema για να μετατρέψετε CD ήχου σε αρχεία MP3.

### Τι χρειάζεστε

- Ένα δίσκο ήχου
- Μια συσκευή αποθήκευσης USB<br>1 Συνδέστε μια συσκευή αποθήκει
- 1 Συνδέστε μια συσκευή αποθήκευσης USB στο Home Cinema.
- $2$  Πραγματοποιήστε αναπαραγωγή του CD ήχου (CDDA/HDCD).
- $3$  Πατήστε CREATE MP3.
	- » Εμφανίζεται ένα μήνυμα επιβεβαίωσης.
- $4$  Επιλέξτε [Naι] και πατήστε OK.
	- » Εμφανίζεται η οθόνη δημιουργίας MP3. Το αριστερό τμήμα περιέχει ρυθμίσεις MP3 και το δεξί τμήμα εμφανίζει τα κομμάτια ήχου.

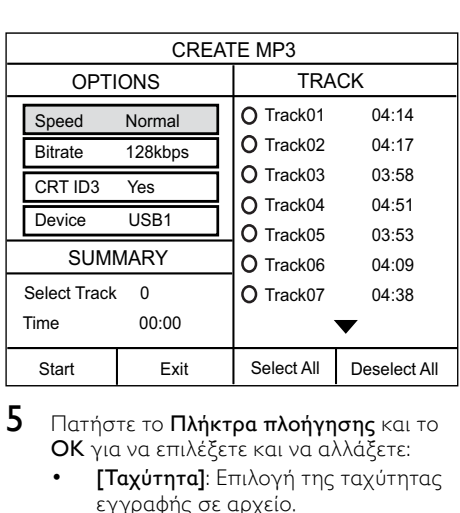

- $5$  Πατήστε το Πλήκτρα πλοήνησης και το OK για να επιλέξετε και να αλλάξετε:
	- [**Ταχύτητα]**: Επιλογή της ταχύτητας εγγραφής σε αρχείο.
	- [Ρυθμός bit]: Επιλογή της ποιότητας μετατροπής.
	- [Κείμενο σε ID3]: Αντιγραφή των πληροφοριών κομματιών κατά τη μετατροπή σε αρχεία MP3.
	- [Συσκευή]: Επιλογή της συσκευής USB όπου θα αποθηκεύσετε τα αρχεία MP3.
- 6 Πλοηγηθείτε στο δεξί τμήμα, επιλέξτε τα κομμάτια ήχου και πατήστε OK.
	- Για να επιλέξετε όλα τα κομμάτια, μεταβείτε στο [Επιλογή όλων] και πατήστε OK.
- 7 Επιλέξτε [Έναρξη] και πατήστε OK για να ξεκινήσει η μετατροπή MP3.
	- » Στη συσκευή αποθήκευσης USB δημιουργείται ένας νέος φάκελος με τα αρχεία MP3.
	- Για έξοδο από το μενού, επιλέξτε [Έξοδος] και πατήστε OK.

### Σημείωση

- Όσο η διαδικασία μετατροπής βρίσκεται σε εξέλιξη, μην πατήσετε κανένα κουμπί.
- Δεν είναι δυνατή η μετατροπή CD DTS και CD που φέρουν προστασία αντιγραφής.
- Δεν είναι δυνατή η χρήση συσκευών αποθήκευσης USB που φέρουν προστασία εγγραφής ή προστασία με κωδικό πρόσβασης για αποθήκευση των αρχείων MP<sub>3</sub>.

### <span id="page-19-0"></span>EasyLink

Το home cinema υποστηρίζει Philips EasyLink, που χρησιμοποιεί το πρωτόκολλο HDMI-CEC (Έλεγχος ηλεκτρονικών καταναλωτικών προϊόντων). Ο χειρισμός των συμβατών με EasyLink συσκευών που συνδέονται μέσω HDMI είναι δυνατός με ένα μόνο τηλεχειριστήριο. Η Philips δεν εγγυάται 100% διαλειτουργικότητα με όλες τις συσκευές HDMI-CEC.

#### Τι χρειάζεστε

- Συσκευές συμβατές με HDMI-CEC.
- Σύνδεση HDMI μεταξύ των συνδεδεμένων συσκευών.

### Ενεργοποίηση

- 1 Ενεργοποιήστε τις λειτουργίες HDMI-CEC στην τηλεόραση και άλλες συνδεδεμένες συσκευές. Για λεπτομέρειες, ανατρέξτε στο εγχειρίδιο της τηλεόρασης ή άλλων συσκευών.
- **2** Πατήστε *E* SETUP.<br>**3** Επιλέξτε ΓΓενική ού
- Επιλέξτε [Γενική ρύθμιση] και πατήστε OK.
- **4** Επιλέξτε [Ρύθμιση EasyLink] > [EasyLink], και στη συνέχεια πατήστε OK.
- $5$  Επιλέξτε [Ev] και πατήστε OK.

### <span id="page-19-1"></span>Συσκευές ελέγχου

Μπορείτε να ελέγχετε το Home Cinema και τις υπόλοιπες συνδεδεμένες συσκευές που είναι συμβατές με HDMI-CEC με ένα μόνο τηλεχειριστήριο.

#### Λειτουργία αναπαραγωγής με ένα πάτημα

Εάν ενεργοποιήσετε τη λειτουργία αναπαραγωγής με ένα πάτημα, η τηλεόραση μεταβαίνει αυτόματα στο σωστό κανάλι κατά την αναπαραγωγή ενός δίσκου στο home cinema.

#### Λειτουργία αναμονής με ένα πάτημα

Όταν πατήσετε παρατεταμένα το (Αναμονή) στο τηλεχειριστήριο, το home cinema και όλες οι συνδεδεμένες συσκευές HDMI-CEC (που υποστηρίζουν τη λειτουργία αναμονής με ένα πάτημα) μεταβαίνουν στη λειτουργία αναμονής.

Εάν είναι ενεργοποιημένη η λειτουργία αναμονής με ένα πάτημα στο home cinema, μπορείτε να μεταβείτε σε αυτή τη λειτουργία μέσω του τηλεχειριστηρίου της τηλεόρασης ή άλλων συσκευών HDMI-CEC.

# <span id="page-20-0"></span>6 Αλλαγή ρυθμίσεων

Αυτή η ενότητα σάς βοηθά να αλλάξετε τις ρυθμίσεις του home cinema.

### Προσοχή

• Οι περισσότερες ρυθμίσεις έχουν ήδη διαμορφωθεί με τη βέλτιστη τιμή για το home cinema. Εκτός και εάν έχετε κάποιο λόγο για να αλλάξετε μια ρύθμιση, είναι καλύτερα να την αφήσετε στην προεπιλεγμένη τιμή.

### Σημείωση

- Δεν είναι δυνατή η αλλαγή μιας ρύθμισης που δεν είναι ενεργοποιημένη.
- Για να επιστρέψετε στο προηγούμενο μενού, πατήστε BACK. Για έξοδο από το μενού, πατήστε SETUP.

### <span id="page-20-1"></span>Εικόνα

Αλλάξτε τις ρυθμίσεις εικόνας ώστε να ταιριάζουν με τις προτιμήσεις σας.

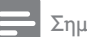

#### Σημείωση

• Η βέλτιστη ρύθμιση επιλέγεται αυτόματα για την τηλεόραση. Εάν αλλάξετε τη ρύθμιση, βεβαιωθείτε ότι η τηλεόραση υποστηρίζει τις νέες ρυθμίσεις.

### <span id="page-20-5"></span>Ρυθμίσεις και φορμά εικόνων

- 1 Πατήστε **SETUP.**<br>2 Eπιλέξτε **ΓΡύθμ.** Biv
	- Επιλέξτε [Ρύθμ. βίντεο] και πατήστε ΟΚ.
	- 3 Αλλάξτε τις παρακάτω ρυθμίσεις και κατόπιν πατήστε OK:
		- [Σύστημα TV]: Για μορφή βίντεο που υποστηρίζεται από την τηλεόραση.
		- [Οθόνη TV]: Για μορφή εμφάνισης της εικόνας της τηλεόρασης.
		- [Ρυθ.εικόνας]: Προκαθορισμένες ρυθμίσεις χρωμάτων.

### <span id="page-20-3"></span>Ανάλυση εικόνων

Για να απολαύσετε έξοδο βίντεο HDMI υψηλής ευκρίνειας, ορίστε τις ρυθμίσεις βίντεο HDMI που ταιριάζουν καλύτερα στις δυνατότητες της τηλεόρασής σας.

- 1 Πατήστε *E* SETUP.<br>2 Επιλέξτε ΓΡύθιι Βίνο
- **2** Επιλέξτε **[Ρύθμ. βίντεο]** και πατήστε OK.<br>**3** Επιλέξτε [Ρύθμιση ΗDMI] και πατήστε
- 3 Επιλέξτε [Ρύθμιση HDMI] και πατήστε OK.
- 4 Αλλάξτε τις παρακάτω ρυθμίσεις και κατόπιν πατήστε OK:
	- [Μορφή ευρείας οθόνης]: Για ρύθμιση εμφάνισης τηλεόρασης ευρείας οθόνης 16:9.
	- [Βίντεο HDMI]: Ανάλυση HDMI.

### <span id="page-20-6"></span>Εικόνα υψηλής ευκρίνειας

Υποστήριξη εικόνων JPEG υψηλής ευκρίνειας.

- 1 Πατήστε **© SETUP.**<br>2 Fπιλέξτε **ΓΡύθιι**, βίν
- 2 Επιλέξτε **[Ρύθμ. βίντεο]** και πατήστε OK.<br>3 Επιλέξτε **IHD IPEG1 > ΓΕν1**, και στη
- 3 Επιλέξτε [HD JPEG] > [Εν], και στη συνέχεια πατήστε OK.

### <span id="page-20-2"></span>Ήχος

Αλλάξτε τις ρυθμίσεις ήχου ώστε να ταιριάζουν με τις προτιμήσεις σας.

### <span id="page-20-4"></span>Ήχος HDMI

Πραγματοποιείται αυτόματα downmix του ήχου HDMI σε δύο κανάλια για τα ηχεία της τηλεόρασης. Αν δεν επιθυμείτε έξοδο του ήχου μέσω της τηλεόρασης, απενεργοποιήστε τον ήχο HDMI.

- 1 Πατήστε *E* SETUP.<br>2 Επιλέξτε ΓΡύθιμση
- 2 Επιλέξτε [Ρύθμιση ήχου] και πατήστε OK.
- 3 Επιλέξτε [Ήχος HDMI] > [Απ.], και στη συνέχεια πατήστε OK.

### <span id="page-21-0"></span>Γλώσσα

Επιλέξτε γλώσσα για το αρχικό μενού, τον ήχο και τους υπότιτλους.

### <span id="page-21-4"></span>Μενού αρχικής σελίδας

- 1 Πατήστε **© SETUP.**<br>2 Γεπιλέξτε [Γενική ού
- Επιλέξτε [Γενική ρύθμιση] και πατήστε OK.
- $3$  Επιλέξτε [Γλώσσα OSD] και πατήστε OK.
- 4 Επιλέξτε γλώσσα μενού για το home cinema και πατήστε OK.

### <span id="page-21-6"></span>Ήχος δίσκου

- 1 Πατήστε **© SETUP.**<br>2 Γεπιλέξτε ΓΡύθιμση 1
- 2 Επιλέξτε [Ρύθμιση προτιμήσεων] και πατήστε OK.
- $\frac{3}{4}$  Επιλέξτε [Ήχος] και πατήστε OK.<br>4 Επιλέξτε χλώσσα διαλόγων για δί
- 4 Επιλέξτε γλώσσα διαλόγων για δίσκους και κατόπιν πατήστε OK.

### Σημείωση

- Εάν δεν είναι διαθέσιμη η γλώσσα δίσκου που προτιμάτε, επιλέξτε [Άλλο] από τη λίστα και εισαγάγετε τον τετραψήφιο κωδικό γλώσσας που βρίσκεται στο πίσω μέρος αυτού του εγχειριδίου χρήστη.
- Εάν επιλέξετε μια γλώσσα που δεν είναι διαθέσιμη σε ένα δίσκο, το home cinema χρησιμοποιεί την προεπιλεγμένη γλώσσα του δίσκου.

### <span id="page-21-5"></span>Υπότιτλοι δίσκων

- 1 Πατήστε **© SETUP.**<br>2 Επιλέξτε **ΓΡύθμιση** 1
- 2 Επιλέξτε [Ρύθμιση προτιμήσεων] και πατήστε OK.
- 3 Επιλέξτε **[Υπότιτλοι]** και πατήστε OK.<br>4 Επιλέξτε χλώσσα μποτίτλων για δίσκο
- 4 Επιλέξτε γλώσσα υποτίτλων για δίσκους και κατόπιν πατήστε OK.

### <span id="page-21-3"></span>Μενού δίσκου

- 1 Πατήστε **© SETUP.**<br>2 Γεπιλέξτε **ΓΡύθυμση** :
- 2 Επιλέξτε [Ρύθμιση προτιμήσεων] και πατήστε OK.
- Επιλέξτε [Μενού δίσκου] και πατήστε OK.
- 4 Επιλέξτε γλώσσα μενού για δίσκους και κατόπιν πατήστε OK.

### Σημείωση

- Εάν δεν είναι διαθέσιμη η γλώσσα δίσκου που προτιμάτε, επιλέξτε [Άλλο] από τη λίστα και εισαγάγετε τον τετραψήφιο κωδικό γλώσσας που βρίσκεται στο πίσω μέρος αυτού του εγχειριδίου χρήστη.
- Εάν επιλέξετε μια γλώσσα που δεν είναι διαθέσιμη σε ένα δίσκο, το home cinema χρησιμοποιεί την προεπιλεγμένη γλώσσα του δίσκου.

### <span id="page-21-1"></span>Γονικός έλεγχος

Περιορισμός πρόσβασης σε δίσκους.

### <span id="page-21-2"></span>Password (Κωδικός πρόσβασης)

Μπορείτε να ορίσετε ή να αλλάξετε κωδικό πρόσβασης για την αναπαραγωγή ενός δίσκου περιορισμένης προβολής.

- 1 Πατήστε **© SETUP.**<br>2 Γεπιλέξτε **ΓΡύθμιση** :
- 2 Επιλέξτε [Ρύθμιση προτιμήσεων] και πατήστε OK.
- $3$  Επιλέξτε [Κωδικός] και πατήστε OK.
	- » Εμφανίζεται ένα μενού αλλαγής κωδικού πρόσβασης.
- 4 Ακολουθήστε τις οδηγίες στην τηλεόραση για να ρυθμίσετε ή να αλλάξετε τον κωδικό πρόσβασης.
	- Εάν δεν διαθέτετε ή έχετε ξεχάσει τον κωδικό πρόσβασης, πληκτρολογήστε 0000.
- $5$  Πατήστε OK.

### <span id="page-22-2"></span>Διαβαθμίσεις

Ορισμένοι δίσκοι εγγράφονται με διαβαθμίσεις ανάλογα με την ηλικία. Μπορείτε να ρυθμίσετε το Home Cinema ώστε να αναπαράγει μόνο δίσκους των οποίων η ηλικιακή διαβάθμιση είναι χαμηλότερη από την ηλικία του παιδιού σας.<br>1 Πατήστε **ΕΛ SETUP** 

- 1 Πατήστε **© SETUP.**<br>2 Επιλέξτε **ΓΡύθιμση**
- 2 Επιλέξτε [Ρύθμιση προτιμήσεων] και πατήστε OK.
- 3 Επιλέξτε [Γονικός έλεγχος] και πατήστε OK.
	- » Ένα μήνυμα σάς ζητά να εισαγάγετε τον κωδικό πρόσβασης.
- $4$  Εισανάνετε τον κωδικό πρόσβασης με τα Αριθμητικά πλήκτρα.
- ${\bf 5}$  Επιλέξτε ηλικιακή διαβάθμιση και κατόπιν πατήστε OK.
	- Για την αναπαραγωγή όλων των δίσκων ανεξαρτήτως διαβάθμισης, επιλέξτε το επίπεδο 8 ή [Απ.].

### <span id="page-22-4"></span>Κλείδωμα δίσκου

Για να περιορίσετε την πρόσβαση σε δίσκους χωρίς κωδικοποίηση διαβάθμισης και γονικού ελέγχου, μπορείτε να κλειδώσετε τους δίσκους μη αυτόματα. Μπορείτε να κλειδώσετε έως και 20 δίσκους στο home cinema.

- 1 Κατά την αναπαραγωγή ενός δίσκου, πατήστε SETUP.
- 2 Επιλέξτε [Γενική ρύθμιση] και πατήστε OK.
- **3** Επιλέξτε [Κλείδωμα δίσκου] > [Κλείδωμα], και στη συνέχεια πατήστε OK.
	- » Ένα μήνυμα σάς ζητά να εισαγάγετε τον κωδικό πρόσβασης.
- 4 Εισαγάγετε τον κωδικό πρόσβασης με τα Αριθμητικά πλήκτρα.
	- » Ο δίσκος έχει κλειδωθεί.
	- » Για να πραγματοποιήσετε αναπαραγωγή του κλειδωμένου δίσκου, εισαγάγετε τον κωδικό πρόσβασης.

### <span id="page-22-0"></span>Εξοικονόμηση ενέργειας

Μπορείτε να εξοικονομήσετε ενέργεια αλλάζοντας τις παρακάτω ρυθμίσεις.

### <span id="page-22-1"></span>Auto standby

Κατά την αναπαραγωγή ενός δίσκου ή συσκευής αποθήκευσης USB, πραγματοποιήστε αυτόματα μετάβαση του home cinema σε κατάσταση αναμονής εάν:

- είναι σε λειτουργία προσωρινής διακοπής ή διακοπής και
- δεν έχει πατηθεί κανένα κουμπί για 30 λεπτά.
- 1 Πατήστε *Example 1*<br>2 Επιλέξτε **ΓΓενική ού**
- 2 Επιλέξτε [Γενική ρύθμιση] και πατήστε OK.
- 3 Επιλέξτε [Αυτόμ αναμον] > [Εν], και στη συνέχεια πατήστε OK.

### <span id="page-22-3"></span>Χρονοδιακόπτης απενεργοποίησης

Ρυθμίστε χρονοδιακόπτες για να πραγματοποιήσετε μετάβαση του Home Cinema σε κατάσταση αναμονής μια συγκεκριμένη ώρα.

1 Πατήστε **© SETUP.**<br>2 Eπιλέξτε **ΓΓενική ού** 

- Ελληνικά
- Επιλέξτε **[Γενική ρύθμιση]** και πατήστε OK.
- $\,3\,$  Επιλέξτε [Χρ/της διακ λειτ] και πατήστε OK.
- 4 Επιλέξτε τη διάρκεια του χρονοδιακόπτη.
	- » Ο χρονοδιακόπτης ύπνου μπορεί να ρυθμιστεί σε έως και 60 λεπτά. Εάν ο χρονοδιακόπτης ύπνου ρυθμιστεί στο [Απ.], απενεργοποιείται.
- 5 Πατήστε OK για ενεργοποίηση.
	- » Το home cinema μεταβαίνει σε κατάσταση αναμονής μετά από τον καθορισμένο χρόνο.

### <span id="page-23-5"></span>Προστασία οθόνης

Θέτει αυτόματα το home cinema σε λειτουργία προστασίας οθόνης, εάν:

- είναι σε λειτουργία προσωρινής διακοπής ή διακοπής και
- δεν έχει πατηθεί κανένα κουμπί για 10 λεπτά.
- 1 Πατήστε **© SETUP.**<br>2 Γεπιλέξτε [Γενική ού
- 2 Επιλέξτε [Γενική ρύθμιση] και πατήστε OK.
- $3$  Επιλέξτε [Προφ. οθόνης] > [Ev], και στη συνέχεια πατήστε OK.

### <span id="page-23-4"></span>Πίνακας ενδείξεων

Αλλάξτε τη φωτεινότητα της οθόνης ενδείξεων του Home Cinema.

- 1 Πατήστε **© SETUP.**<br>2 Επιλέξτε **Γενική ού**
- 2 Επιλέξτε [Γενική ρύθμιση] και πατήστε OK.
- 3 Επιλέξτε [Εξασθένηση οθόνης] και πατήστε OK.
- $4$  Επιλέξτε τη φωτεινότητα και κατόπιν πατήστε OK.

### <span id="page-23-3"></span>Εφαρμογή εργοστασιακών ρυθμίσεων

Πραγματοποιήστε επαναφορά του Home Cinema στις προεπιλεγμένες ρυθμίσεις. Δεν είναι δυνατή η επαναφορά των ρυθμίσεων γονικού ελέγχου.

- 1 Πατήστε *E* SETUP.<br>2 Fπιλέξτε ΓΡύθμιση
- 2 Επιλέξτε [Ρύθμιση προτιμήσεων] και πατήστε OK.
- 3 Επιλέξτε [Προεπιλογή] και πατήστε OK.<br>4 Επιλέξτε [Ok] και πατήστε OK
- 4 Επιλέξτε [Ok] και πατήστε OK.

# <span id="page-23-0"></span>7 Ενημέρωση λογισμικού

Για να συνεχίσετε να απολαμβάνετε τις καλύτερες λειτουργίες και υποστήριξη για το home cinema, πρέπει να ενημερώνετε το λογισμικό τακτικά. Συγκρίνετε την τρέχουσα έκδοση του λογισμικού σας με την τελευταία έκδοση που διατίθεται στη διεύθυνση www. philips.com/support.

### <span id="page-23-1"></span>Έλεγχος έκδοσης λογισμικού

- 1 Πατήστε **© SETUP.**<br>2 Fπιλέξτε **ΓΡύθιμση** 1
- 2 Επιλέξτε [Ρύθμιση προτιμήσεων] και πατήστε OK.
- 3 Επιλέξτε [Πληροφ. έκδοσης] και πατήστε OK.
	- » Εμφανίζεται η έκδοση λογισμικού.

### <span id="page-23-2"></span>Ενημέρωση λογισμικού μέσω USB ή CD-R

#### Τι χρειάζεστε

- Ένα CD-R ή μια μονάδα USB flash με μνήμη τουλάχιστον 75MB. Η μονάδα USB flash θα πρέπει να είναι μορφής FAT. Μη χρησιμοποιείτε σκληρό δίσκο USB.
- Υπολογιστή με πρόσβαση στο Internet.
- Ένα βοηθητικό πρόγραμμα αρχειοθέτησης που να υποστηρίζει μορφή αρχείου ZIP (για παράδειγμα, WinZip® για Microsoft® Windows® ή Stufflt® για Macintosh®).

### Βήμα 1: Λήψη της τελευταίας έκδοσης λογισμικού

- 1 Εισαγάγετε μια μονάδα USB flash ή ένα CD-R στον υπολογιστή σας.
- 2 Από το πρόγραμμα περιήγησης στο web, μεταβείτε στη διεύθυνση www.philips. com/support.
- $3$  Στην τοποθεσία web της Υποστήριξης Philips, βρείτε το προϊόν σας και εντοπίστε την επιλογή Λογισμικό και προγράμματα οδήγησης .
	- » Η ενημέρωση λογισμικού διατίθεται ως αρχείο zip.
- $4$  Αποθηκεύστε το αρχείο zip στο ριζικό κατάλογο της μονάδας USB flash ή του CD-R.
- $5$   $\times$ ρησιμοποιήστε το βοηθητικό πρόγραμμα αρχειοθέτησης για να εξαγάγετε το αρχείο ενημέρωσης λογισμικού στο ριζικό κατάλογο.
- $6$  Aφαιρέστε τη μονάδα USB flash ή το CD-R από τον υπολογιστή σας.

### Βήμα 2: Ενημέρωση του λογισμικού

### Προειδοποίηση

- Αν χρησιμοποιείτε μια μονάδα USB flash, βεβαιωθείτε ότι η μονάδα δίσκου είναι άδεια και κλειστή.
- **1** Εισαγάγετε τη μονάδα USB flash ή το CD-R στο home cinema.
- $2$   $\,$  Ορίστε τη σωστή πηγή στην τηλεόραση για το home cinema.
- $3$  Ακολουθήστε τις οδηγίες στην τηλεόραση για να ολοκληρώσετε την ενημέρωση.
	- » Μόλις ολοκληρωθεί η ενημέρωση του λογισμικού, το home cinema απενεργοποιείται και επανενεργοποιείται αυτόματα. Διαφορετικά, αποσυνδέστε το καλώδιο ρεύματος για λίγα δευτερόλεπτα και κατόπιν ξανασυνδέστε το.

#### Σημείωση

 • Όσο η διαδικασία ενημέρωσης του λογισμικού βρίσκεται σε εξέλιξη, μην απενεργοποιείτε τη συσκευή και μην αφαιρείτε τη μονάδα USB flash ή το CD-R.

# <span id="page-24-0"></span> 8 Προδιαγραφές προϊόντος

#### Σημείωση

 • Ο σχεδιασμός και οι προδιαγραφές υπόκεινται σε αλλαγές χωρίς προειδοποίηση.

#### <span id="page-24-2"></span>Κωδικοί περιοχών

Η πινακίδα χαρακτηριστικών στο πίσω ή το κάτω μέρος του home cinema εμφανίζει τις περιοχές που υποστηρίζει.

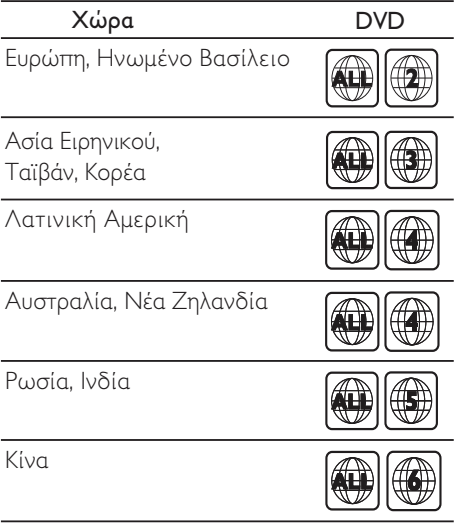

#### <span id="page-24-1"></span>Φορμά μέσων

• DVD-Video, DVD+R/+RW, DVD-R/- RW, DVD+R/-R DL, CD-R/CD-RW, CD ήχου, CD/SVCD βίντεο, αρχεία εικόνων, πολυμέσα MP3, πολυμέσα WMA, πολυμέσα DivX, συσκευή αποθήκευσης USB

#### Φορμά αρχείων

- Ήχος: .mp3, .wma
- Βίντεο: .avi, .divx, mpg, .mpeg
- Εικόνα: .jpg, .jpeg

### <span id="page-25-7"></span>Ενισχυτής

- Συνολική ισχύς εξόδου: 300W RMS (30% THD)
- Απόκριση συχνοτήτων: 20 Hz-20 kHz /  $+3$  dB
- Λόγος σήματος προς θόρυβο: > 65 dB (CCIR) / (A-σταθμισμένο)
	- Ευαισθησία εισόδου:
	- AUX:  $2 V$
	- Music iLink: 1 V

### <span id="page-25-1"></span>Βίντεο

- Σύστημα σημάτων: PAL / NTSC
- Έξοδος HDMI: 480i/576i, 480p/576p, 720p, 1080i, 1080p

### <span id="page-25-8"></span>Ήχος

- Είσοδος ψηφιακού ήχου S/PDIF: • Οπτική: TOSLINK
- Συχνότητα δειγματοληψίας:
	- MP3: 32 kHz, 44,1 kHz, 48 kHz
	- WMA: 44,1 kHz, 48 kHz
- Σταθερός ρυθμός bit:
	- MP3: 32 kbps 320 kbps
	- WMA: 64 kbps 192 kbps

### <span id="page-25-2"></span>Ραδιόφωνο

- Εύρος συντονισμού:
	- Ευρώπη/Ρωσία/Κίνα: FM 87,5-108 MHz (50 kHz)
	- Ασία-Ειρηνικός/Λατινική Αμερική: FM 87,5-108 MHz (50/100 kHz)
- Λόγος σήματος προς θόρυβο: FM 50 dB
- Απόκριση συχνοτήτων: FM 200 Hz-12.5 kHz / ±6 dB

### <span id="page-25-0"></span>USB

- Συμβατότητα: Hi-Speed USB (2.0)
- Υποστήριξη κατηγοριών: Κατηγορία μαζικής αποθήκευσης USB (MSC)
- Σύστημα αρχείων: FAT16, FAT32
- Μέγιστη υποστήριξη μνήμης: < 160 GB

### <span id="page-25-3"></span>Κύρια μονάδα

- Τροφοδοσία ρεύματος:
	- Ευρώπη/Κίνα/Ρωσία/Ινδία: 220- 240V~, 50Hz
	- Λατινική Αμερική/Ασία-Ειρηνικός: 110-240V~, 50-60 Hz
- Κατανάλωση ρεύματος: 55 W
- Κατανάλωση ρεύματος κατά την αναμονή: ≤ 0,9 W
- Διαστάσεις (ΠxΥxΒ): 360 x 58 x 325 χιλ.
- Βάρος: 2,50 κ.

### <span id="page-25-6"></span>Υπογούφερ

- Ισχύς εξόδου: 150 W RMS (30% THD)
- Σύνθετη αντίσταση: 4 ohm
- Οδηγοί ηχείων: 165 χιλ. (6,5") γούφερ
- Διαστάσεις (ΠxΥxΒ): 195 x 265 x 265 χιλ.
- Βάρος: 3,20 κ.
- Μήκος καλωδίου: 3 μ.

### <span id="page-25-4"></span>Ηχεία

- Ισχύς εξόδου: 2 x 75 W RMS (30% THD)
- Σύνθετη αντίσταση ηχείων: 4 ohm
- Οδηγοί ηχείων: 1 x 63,5 χιλ. (2,5"), πλήρους εμβέλειας
- Διαστάσεις (ΠxΥxΒ): 84,5 x 159 x 80 χιλ.
- Βάρος: 0,35κ./έκαστο
- Μήκος καλωδίου: 3 μ.

### <span id="page-25-5"></span>Μπαταρίες τηλεχειριστηρίου

• 2 x AAA-R03-1,5 V

### Λέιζερ

- Τύπος: Λέιζερ ημιαγωγού GaAIAs (CD)
- Μήκος κύματος: 645 665 nm (DVD), 770 - 800 nm (CD)
- Ισχύς εξόδου: 6 mW (DVD), 7 mW (VCD/ CD)
- Απόκλιση ακτίνας: 60 μοίρες.

# <span id="page-26-0"></span>9 Αντιμετώπιση προβλημάτων

### Προειδοποίηση

• Κίνδυνος ηλεκτροπληξίας. Μην αφαιρείτε ποτέ το περίβλημα του προϊόντος.

Για να εξακολουθεί να ισχύει η εγγύηση, μην επιχειρήσετε ποτέ να επιδιορθώσετε το προϊόν μόνοι σας.

Εάν αντιμετωπίσετε προβλήματα κατά τη χρήση του προϊόντος, ελέγξτε τα παρακάτω σημεία πριν ζητήσετε επισκευή. Εάν συνεχίζετε να αντιμετωπίζετε προβλήματα, δηλώστε το προϊόν σας και λάβετε υποστήριξη στη διεύθυνση www.philips.com/welcome.

### <span id="page-26-4"></span>Κύρια μονάδα

#### Τα κουμπιά στο home cinema δεν λειτουργούν.

• Αποσυνδέστε το home cinema από την πρίζα για λίγα λεπτά και επανασυνδέστε το.

### <span id="page-26-2"></span>Εικόνα

#### Δεν προβάλλεται εικόνα.

- Βεβαιωθείτε ότι η τηλεόραση έχει μεταβεί στη σωστή πηγή για το home cinema.
- Αν αυτό συμβεί όταν αλλάζετε το σύστημα τηλεόρασης, πατήστε ≜ για να ανοίξετε τη μονάδα δίσκου και στη συνέχεια το 3 στο τηλεχειριστήριο, για να επαναφέρετε το προεπιλεγμένο σύστημα τηλεόρασης.

#### Δεν προβάλλεται εικόνα σε τηλεόραση συνδεδεμένη μέσω HDMI.

- Βεβαιωθείτε ότι το καλώδιο HDMI δεν είναι ελαττωματικό. Διαφορετικά, αντικαταστήστε το.
- Πατήστε ▲ για να ανοίξετε τη μονάδα δίσκου και στη συνέχεια το 1 στο τηλεχειριστήριο, για να επαναφέρετε την προεπιλεγμένη ανάλυση εικόνας.
- Περιμένετε 10 δευτερόλεπτα για την αυτόματη επαναφορά [ή αλλάξτε τη](#page-20-3)  [ρύθμιση βίντεο HDMI](#page-20-3) (δείτε 'Ανάλυση εικόνων' στη σελίδα [19\)](#page-20-3).

### Ο δίσκος δεν αναπαράγει βίντεο υψηλής ευκρίνειας.

- Βεβαιωθείτε ότι ο δίσκος περιέχει βίντεο υψηλής ευκρίνειας.
- Βεβαιωθείτε ότι η τηλεόραση υποστηρίζει βίντεο υψηλής ευκρίνειας.
- Χρησιμοποιήστε καλώδιο HDMI για σύνδεση στην τηλεόραση.

### <span id="page-26-3"></span>Ήχος

#### Δεν ακούγεται ήχος από τα ηχεία του Home Cinema.

- [Συνδέστε το καλώδιο ήχου από το home](#page-11-0)  [cinema στην τηλεόρασή σας ή σε άλλες](#page-11-0)  [συσκευές](#page-11-0) (δείτε 'Σύνδεση ήχου από την τηλεόραση και άλλες συσκευές' στη σελίδα [10](#page-11-0)).
- [Ρύθμιση ήχου για τη συνδεδεμένη](#page-12-2)  [συσκευή](#page-12-2) (δείτε 'Ρύθμιση ήχου σε συνδεδεμένες συσκευές' στη σελίδα [11\)](#page-12-2).
- [Επαναφέρετε το home cinema στις](#page-23-3)  [εργοστασιακές ρυθμίσεις](#page-23-3) (δείτε 'Εφαρμογή εργοστασιακών ρυθμίσεων' στη σελίδα [22](#page-23-3)), απενεργοποιήστε το και στη συνέχεια ενεργοποιήστε το ξανά.
- Στο Home Cinema, πατήστε επανειλημμένα SOURCE για να επιλέξετε τη σωστή είσοδο ήχου.

#### Παραμορφωμένος ήχος ή ηχώ.

• Εάν αναπαράγετε ήχο από την τηλεόραση μέσω του home cinema, βεβαιωθείτε ότι δεν είναι ενεργοποιημένη η σίγαση της τηλεόρασης.

### Ο ήχος δεν είναι συγχρονισμένος με το βίντεο.

• 1) Πατήστε παρατεταμένα το AUDIO SYNC. 2) Μέσα σε πέντε δευτερόλεπτα, πατήστε +/- για να συγχρονίσετε τον ήχο με το βίντεο.

### <span id="page-26-1"></span>Αναπαραγωγή

#### Δεν είναι δυνατή η αναπαραγωγή δίσκων.

- Καθαρίστε το δίσκο.
- [Βεβαιωθείτε ότι το home cinema](#page-24-1)  [υποστηρίζει τον τύπο του δίσκου](#page-24-1) (δείτε 'Φορμά μέσων' στη σελίδα [23](#page-24-1)).
- [Βεβαιωθείτε ότι το home cinema](#page-24-2)  [υποστηρίζει τον κωδικό περιοχής του](#page-24-2)  [δίσκου](#page-24-2) (δείτε 'Κωδικοί περιοχών' στη σελίδα [23](#page-24-2)).
- Εάν ο δίσκος είναι DVD±RW ή DVD±R, βεβαιωθείτε ότι έχει οριστικοποιηθεί.

#### Δεν είναι δυνατή η αναπαραγωγή αρχείων DivX.

- Βεβαιωθείτε ότι το αρχείο DivX έχει κωδικοποιηθεί σύμφωνα με τη λειτουργία 'Home Theater Profile' με κωδικοποιητή DivX.
- Βεβαιωθείτε ότι το αρχείο DivX έχει οριστικοποιηθεί.

#### Οι υπότιτλοι DivX δεν εμφανίζονται σωστά.

- [Βεβαιωθείτε ότι το όνομα του αρχείου](#page-15-3)  [υποτίτλων είναι ίδιο με το όνομα του](#page-15-3)  [αρχείου ταινίας](#page-15-3) (δείτε 'Υπότιτλοι' στη σελίδα [14\)](#page-15-3).
- Επιλέξτε το σωστό σετ χαρακτήρων: 1) Πατήστε SETUP. 2) Επιλέξτε [Ρύθμιση προτιμήσεων] > [Υπότιτλοι DivX]. 3) Επιλέξτε το υποστηριζόμενο σετ χαρακτήρων. 4) Πατήστε OK.

#### Δεν είναι δυνατή η ανάγνωση των περιεχομένων μιας συσκευής αποθήκευσης USB.

- Βεβαιωθείτε ότι το φορμά της συσκευής αποθήκευσης USB είναι συμβατό με το home cinema.
- Βεβαιωθείτε ότι το σύστημα αρχείων στη συσκευή αποθήκευσης USB υποστηρίζεται από το home cinema.

#### Στην τηλεόραση εμφανίζεται η ένδειξη ανύπαρκτης καταχώρισης ή η ένδειξη 'x'. • Ηλειτουργία δεν είναι δυνατή.

- Το EasyLink δεν λειτουργεί.
- [Βεβαιωθείτε ότι το home cinema είναι](#page-19-0)  [συνδεδεμένο σε μια τηλεόραση EasyLink](#page-19-0)  [της Philips και ότι η επιλογή EasyLink είναι](#page-19-0)  [ενεργοποιημένη](#page-19-0) (δείτε 'EasyLink' στη σελίδα [18\)](#page-19-0).

#### Όταν ενεργοποιείτε την τηλεόραση, το home cinema ενεργοποιείται αυτομάτως.

• Η συμπεριφορά αυτή είναι φυσιολογική όταν χρησιμοποιείτε το Philips EasyLink (HDMI-CEC). Προκειμένου το Home Cinema να λειτουργεί ανεξάρτητα, απενεργοποιήστε το EasyLink.

# <span id="page-27-0"></span>10 Ευρετήριο

#### D. DivX

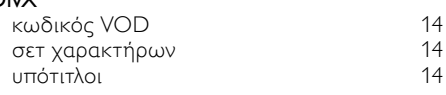

### E

#### EasyLink (HDMI-CEC)

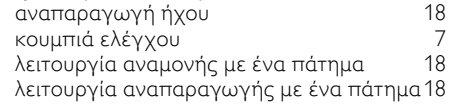

### H

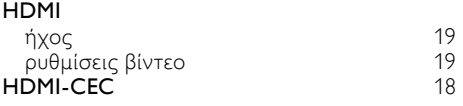

#### M MP3

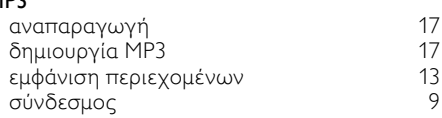

### P

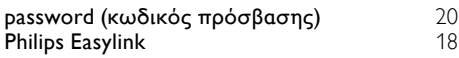

## S

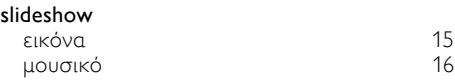

### U

USB φορμά [24](#page-25-0)

# Θ

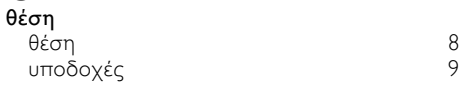

## Κ

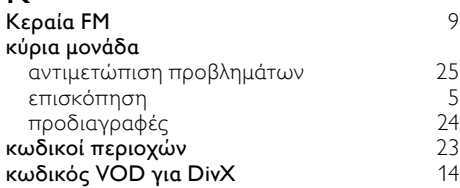

# Ν

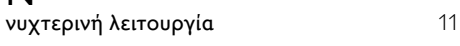

# Ο

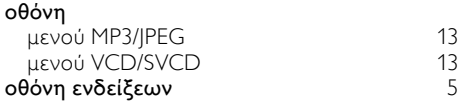

# Η

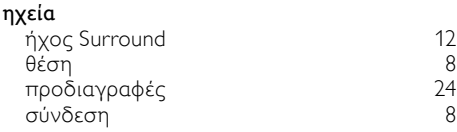

# $\overline{\overline{\Pi}}$

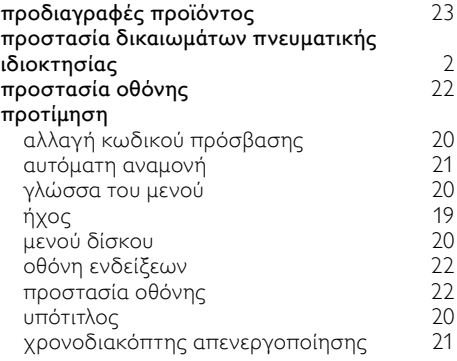

### Φ

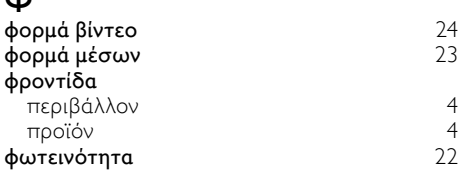

### Ρ

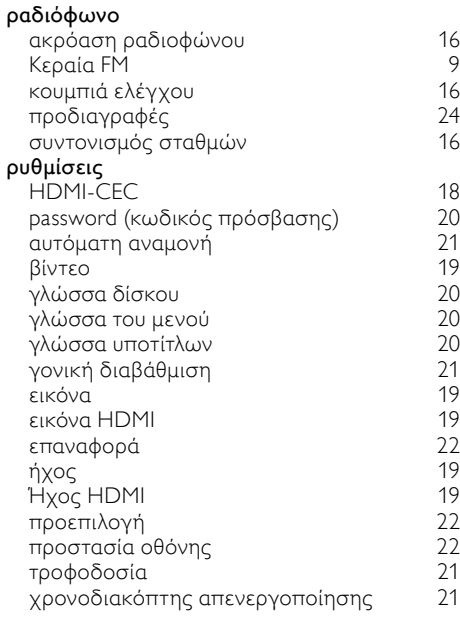

### Α

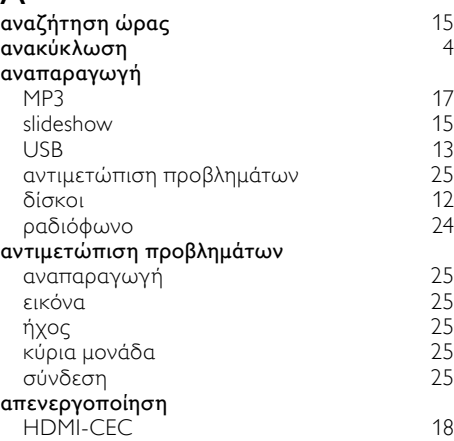

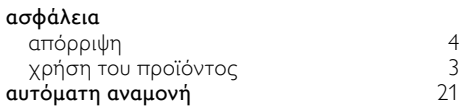

### Β

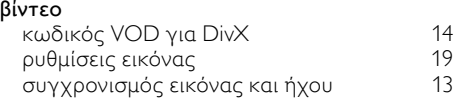

### Γ

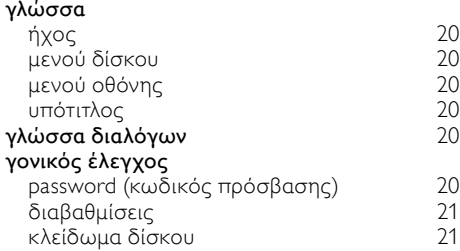

### Δ

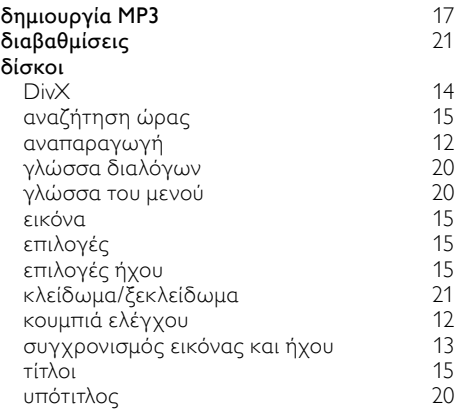

## Λ

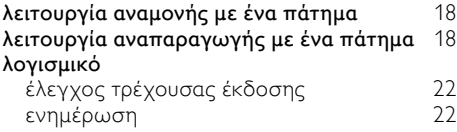

### $\overline{5}$

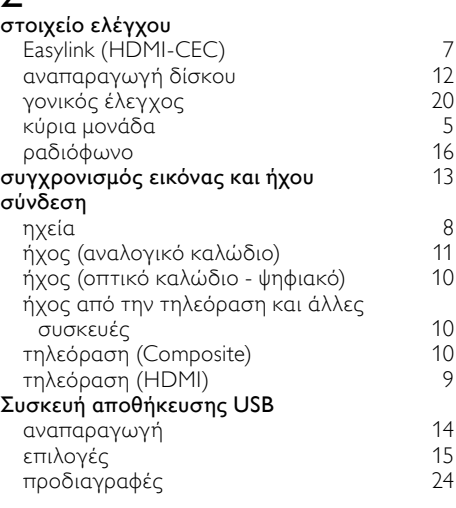

### Τ

#### τηλεχειριστήριο επισκόπηση [6](#page-7-0) μπαταρίες [24](#page-25-5)  $\frac{1}{15}$  $\frac{1}{15}$  $\frac{1}{15}$

### $\overline{Y}$

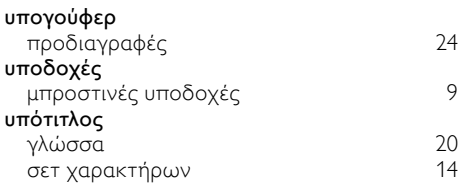

Χ

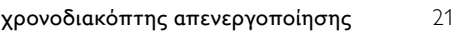

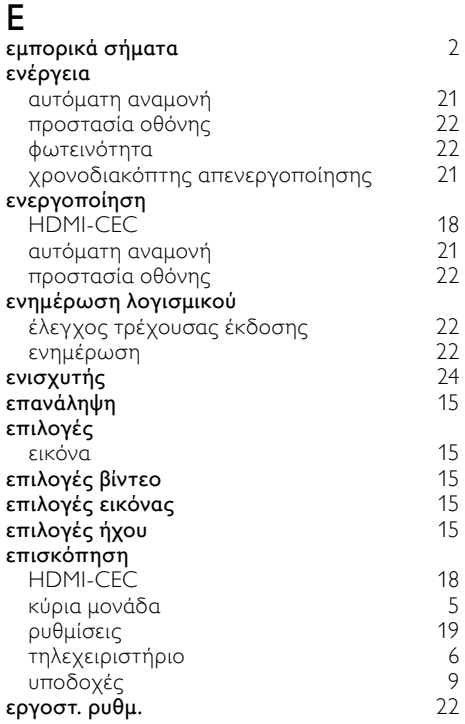

### Ε

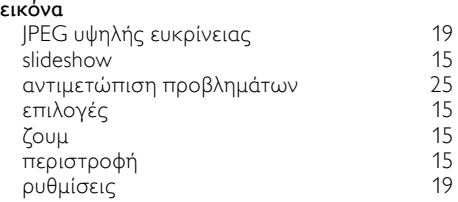

### Ή

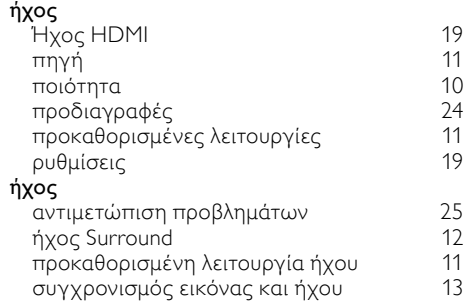

### Language Code

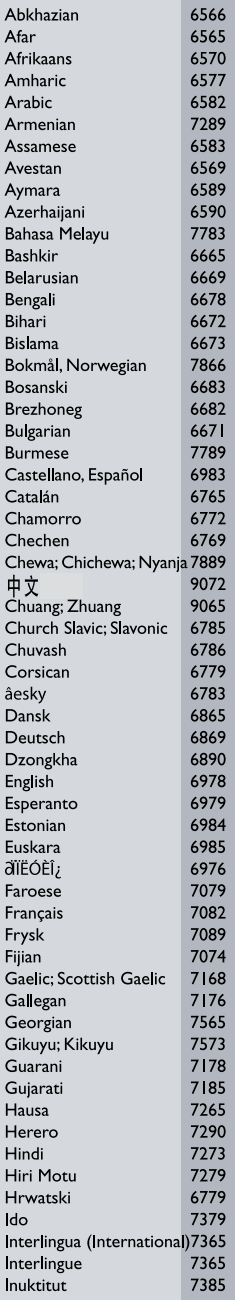

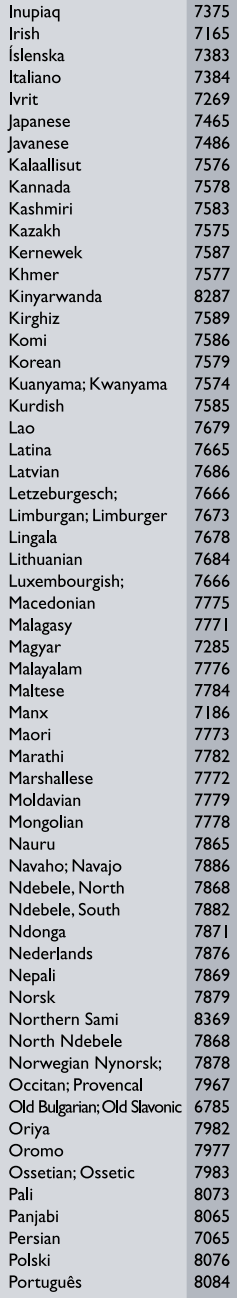

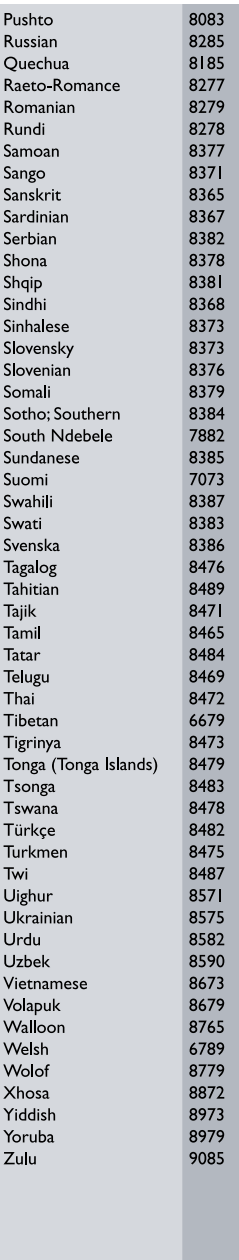

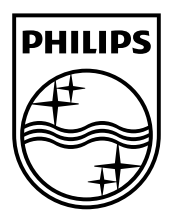

 $\sim$  1

© 2011 Koninklijke Philips Electronics N.V. All rights reserved. sgpjp\_1126/12\_v1

Ξ